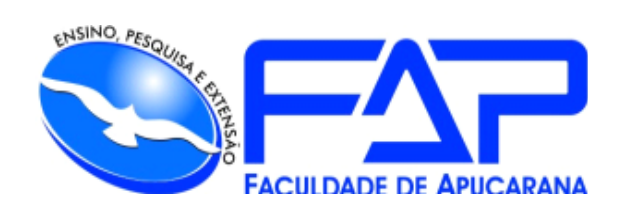

## SISTEMAS DE INFORMAÇÃO

## **GABRIEL RODRIGO LAMPE**

# **PERSONAL GYM APP – GESTÃO INTEGRADA PARA ACADEMIAS DE PEQUENO PORTE**

Apucarana 2023

**GABRIEL RODRIGO LAMPE**

## **PERSONAL GYM APP – GESTÃO INTEGRADA PARA ACADEMIAS DE PEQUENO PORTE**

Trabalho de Conclusão de Curso apresentado ao Curso de Sistema de Informação da Faculdade de Apucarana – FAP, como requisito parcial à obtenção do título de Bacharel em Sistema.

Orientador: Me. Guilherme Nakahata.

Apucarana 2023

### LAMPE, Gabriel Rodrigo.

Personal Gym App – Gestão Integrada para Academias de Pequeno Porte. / Gabriel Rodrigo Lampe; Guilherme Nakahata – Apucarana, 2023.

Trabalho de Conclusão de Curso – sistemas de Informação / Manual Técnico – Faculdade de Apucarana. Apucarana – Pr., 2023.

1. Aplicativo Fitness. 2. Gestão de Academia. 3. Tecnologia em Educação Física. I. Gabriel Rodrigo Lampe. II. Guilherme Nakahata. III. Título.

#### **GABRIEL RODRIGO LAMPE**

## **PERSONAL GYM APP – GESTÃO PARA ACADEMIAS DE PEQUENO PORTE**

Trabalho de Conclusão de Curso apresentado ao Curso de Sistema de Informação da Faculdade de Apucarana – FAP, como requisito parcial à obtenção do título de Bacharel em Sistema de Informação, com nota final igual a \_\_\_\_\_\_\_, conferida pela Banca Examinadora formada pelos professores:

#### **COMISSÃO EXAMINADORA**

**Prof** Faculdade de Apucarana

Prof. Faculdade de Apucarana

Prof. Faculdade de Apucarana

Apucarana, \_\_\_ de \_\_\_\_\_\_\_\_\_\_\_ de 2023.

 *Dedico este trabalho acadêmico a todas as pessoas especiais que estiveram ao meu lado ao longo desta jornada de aprendizado. Agradeço profundamente à minha família pelo amor incondicional e pelo constante incentivo a perseguir meus objetivos. A cada amigo, professor, e pessoa que cruzou meu caminho, deixo meu profundo agradecimento.*

#### **AGRADECIMENTOS**

A minha família, cujo apoio inabalável e crença em meu potencial foram um farol em meio às dificuldades.

Ao professor, e orientador, Me. Guilherme Nakahata que gentilmente compartilhou seu conhecimento, orientação e apoio, tornando possível a conclusão deste trabalho.

Aos colegas de curso, com quem compartilhei desafios e sucessos, tornando esta jornada educacional mais rica e significativa.

A todos que direta ou indiretamente colaboraram para a realização deste trabalho.

Obrigado a Todos!

*"O que fazemos por nós mesmos morre conosco. O que fazemos pelos outros e pelo mundo permanece e é imortal"*

*Albert Pike*

LAMPE, Gabriel Rodrigo. **Personal Gym App – Gestão Integrada para Academias de Pequeno Porte.** 61p. Trabalho de Conclusão de Curso (Monografia). Graduação em Sistema de Informação da Faculdade de Apucarana. Apucarana-Pr. 2023.

#### **RESUMO**

Com a evolução da tecnologia e a influência da globalização, surgiram várias ferramentas que facilitam a comunicação e interação das pessoas, seja no dia a dia, nos estudos ou no trabalho.

No universo dos aplicativos de saúde, encontramos uma gama vasta: desde os que ajudam a ter uma alimentação mais equilibrada, passando pelos que auxiliam na perda de peso, até os que sugerem dicas para um sono melhor. Entre esses, ganham destaque os aplicativos focados em promover a atividade física, comumente chamados de aplicativos fitness.

**Objetivo**: O objetivo do "Personal Gym App" é atender as necessidades de academias de pequeno porte, servindo como uma plataforma integrada para gestão, acompanhamento e otimização de treinos, progressões e métricas relacionadas à saúde dos alunos. O software visa simplificar o processo de cadastro de alunos, exercícios, treinos, medidas corporais e recebimentos básicos.

**Palavras Chave:** Aplicativo Fitness, Gestão de Academia, Tecnologia em Educação

Física.

LAMPE, Gabriel Rodrigo. **Personal Gym App – Gestão Integrada para Academias de Pequeno Porte.** 61p. Trabalho de Conclusão de Curso (Monografia). Graduação em Sistema de Informação da Faculdade de Apucarana. Apucarana-Pr. 2023.

#### **ABSTRACT**

With the evolution of technology and the influence of globalization, various tools have emerged that facilitate communication and interaction among people, whether in everyday life, studies, or work.

In the world of health applications, there is a wide range: from those that help to have a more balanced diet, through those that assist in weight loss, to those that suggest tips for better sleep. Among these, applications focused on promoting physical activity, commonly called fitness applications, stand out.

**Objective**: The goal of the "Personal Gym App" is to meet the needs of small gyms, serving as an integrated platform for management, monitoring, and optimization of workouts, progressions, and metrics related to the health of students. The software aims to simplify the process of registering students, exercises, workouts, body measurements, and basic receipts.

**Key Words:** Fitness App, Gym Management, Physical Education Technology.

LAMPE, Gabriel Rodrigo. Personal Gym App - Integrated Management for Small-Scale Gyms. 61p. Completion of course work (Monograph). Degrees in Information Systems, Faculty of Apucarana. Apucarana-Pr. In 2023.

#### **Lista de Figuras**  Eista de Figuras<br>1 Acesso ao sistema.

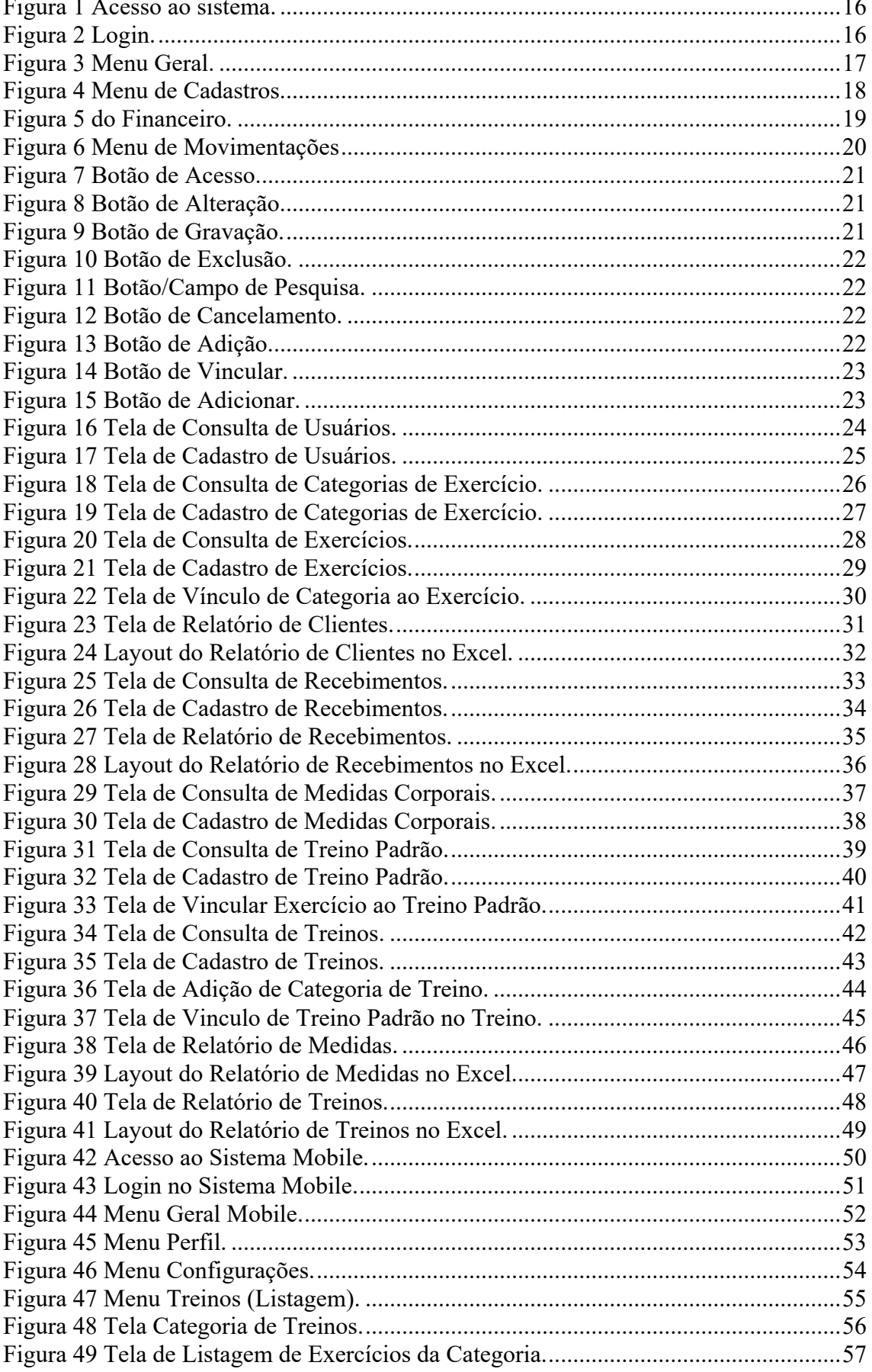

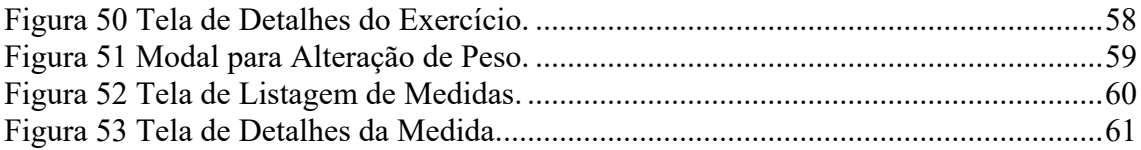

# **Sumário**

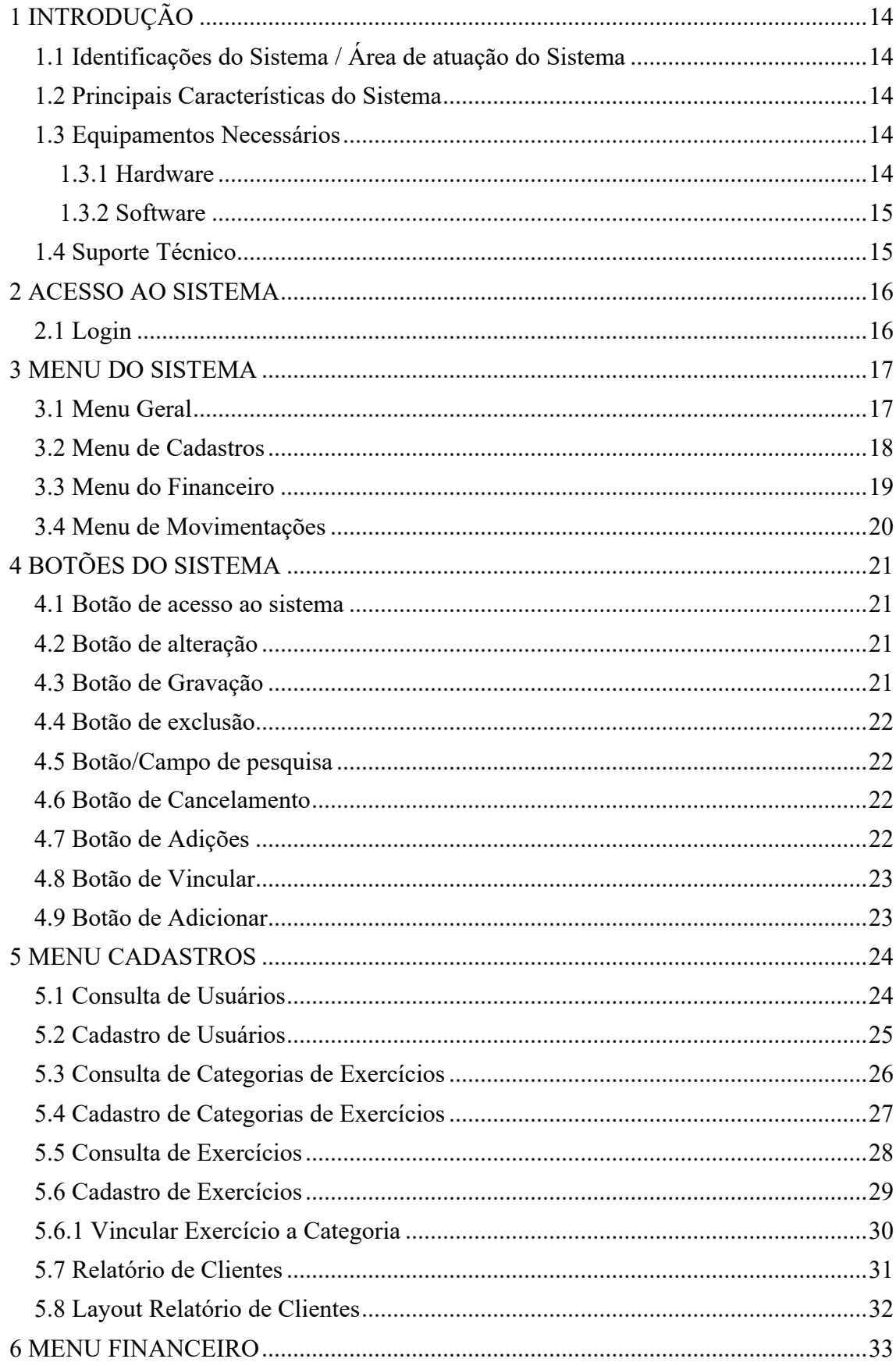

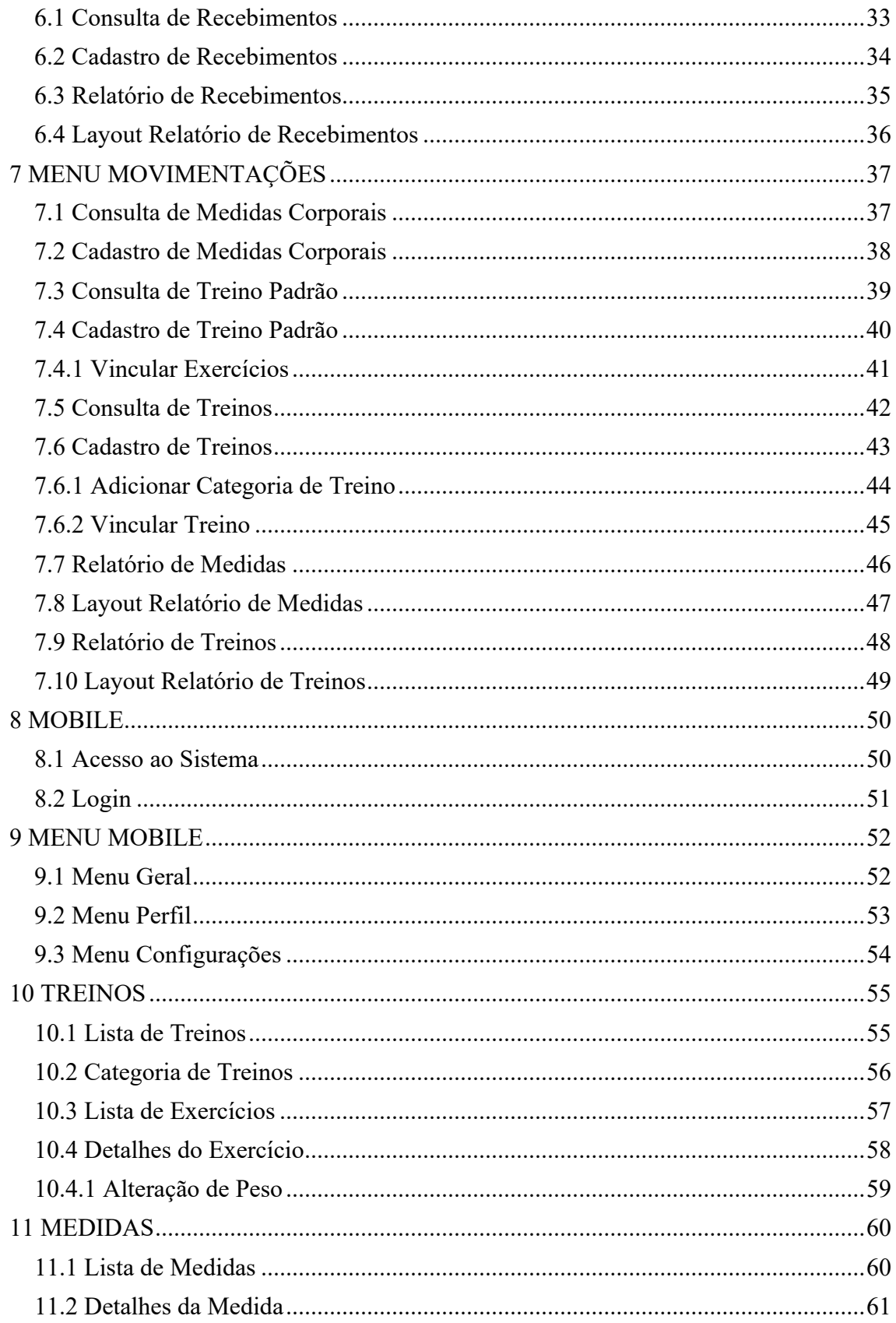

## **1 INTRODUÇÃO**

#### **1.1 Identificações do Sistema / Área de atuação do Sistema**

Projetado para suprir a deficiência da informatização nas academias de baixo porte, o Personal Gym App visa facilitar o processo de gestão, acompanhamento e otimização de treinos, progressões e métricas relacionadas à saúde dos alunos.

#### **1.2 Principais Características do Sistema**

As principais características do Personal Gym App, podemos citar:

**• Facilidade de uso:** Sistema direto e de fácil manuseio, cadastros resumidos e informações otimizadas.

**• Integração:** O objetivo principal do sistema é o gerenciamento, a descentralização e a facilidade de acesso às informações para o consumidor final.

#### **1.3 Equipamentos Necessários**

#### **1.3.1 Hardware**

Para o sistema web, que é executado em navegadores, as configurações recomendadas serão feitas a partir do navegador utilizado. Navegadores recomendados: Google Chrome, Mozilla Firefox, Opera.

Google Chrome: Requisitos https://support.google.com/chrome/a/answer/7100626?hl=pt-BR Download última versão (Novembro, 2023): https://www.google.com/chrome/

Mozilla Firefox: Requisitos

https://www.mozilla.org/pt-BR/firefox/browsers/windows-64 bit/#:~:text=Se%20voc%C3%AA%20ver%20%22(32%20bits,o%20Firefox%20d e%2064%20bits. Download última versão (Novembro, 2023):

https://www.mozilla.org/pt-BR/firefox/new/

Opera: Requisitos https://www.opera.com/pt/download/requirements Download ultima versão (Novembro, 2023): https://www.opera.com/pt-br/download?os=windows

Para o sistema Mobile, as configurações recomendadas variam de acordo com o sistema Operacional do telefone móvel.

Iphone: iOS 15.2 ou superior Android: Android 13 ou superior

#### **1.3.2 Software**

- Sistema Operacional Windows 10 ou superior.

#### **1.4 Suporte Técnico**

Em caso de problema ou de duvidas o usuário deve tomar a seguinte atitude:

- Verificar o problema ou dúvida e averiguar o manual do usuário.
- Se o problema persistir deve-se contatar:

Gabriel Rodrigo Lampe Rua Firman Neto, 216 – Apto 102 Vila São José 86.808-020 Apucarana – PR Telefone e Whatsapp: (043) 9 8453-4497 E-mail: grlampe@hotmail.com

### **2 ACESSO AO SISTEMA**

O Usuário irá digitar na barra de navegação do navegador (http://localhost:3000) para acesso a página de login do sistema.

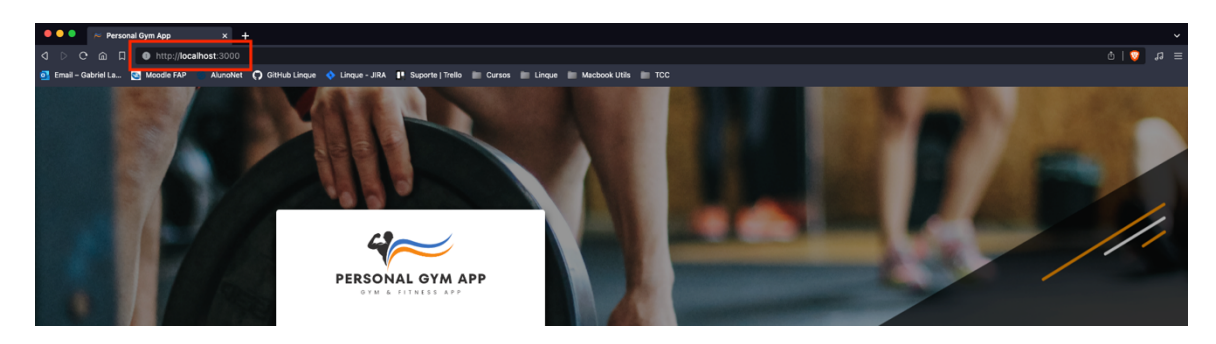

*Figura 1 Acesso ao sistema.*

Fonte: Autor, 2023.

### **2.1 Login**

Tela de Login para acesso ao sistema

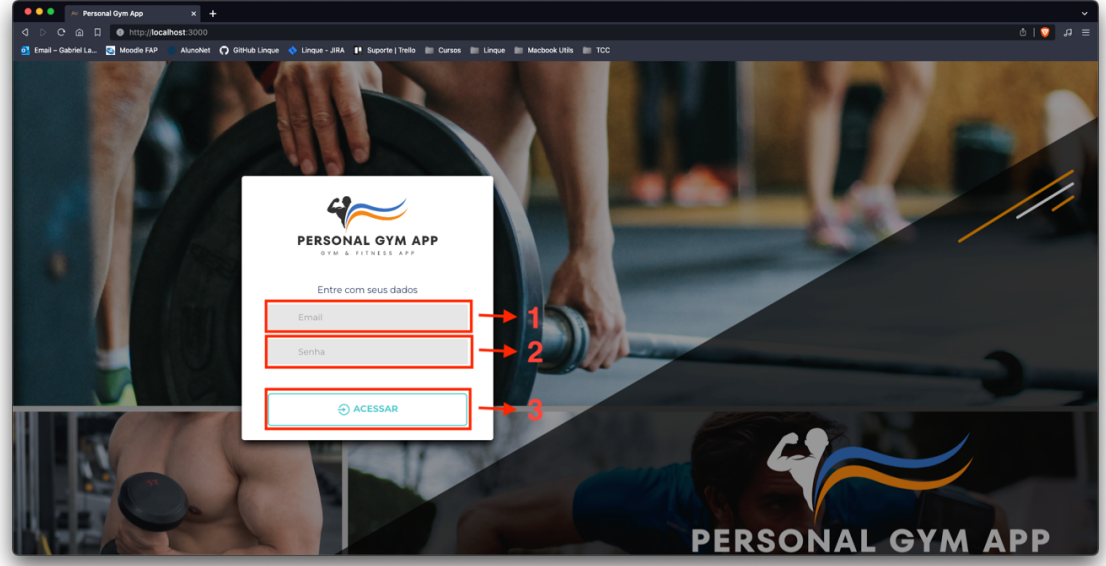

*Figura 2 Login.*

Fonte: Autor, 2023

- **1 –** Campo para inserir o e-mail de acesso, cadastrado no sistema.
- **2 –** Campo para inserir a senha, cadastrada no usuário
- **3 –** Botão para executar o acesso ao sistema.

#### **3 MENU DO SISTEMA**

#### **3.1 Menu Geral**

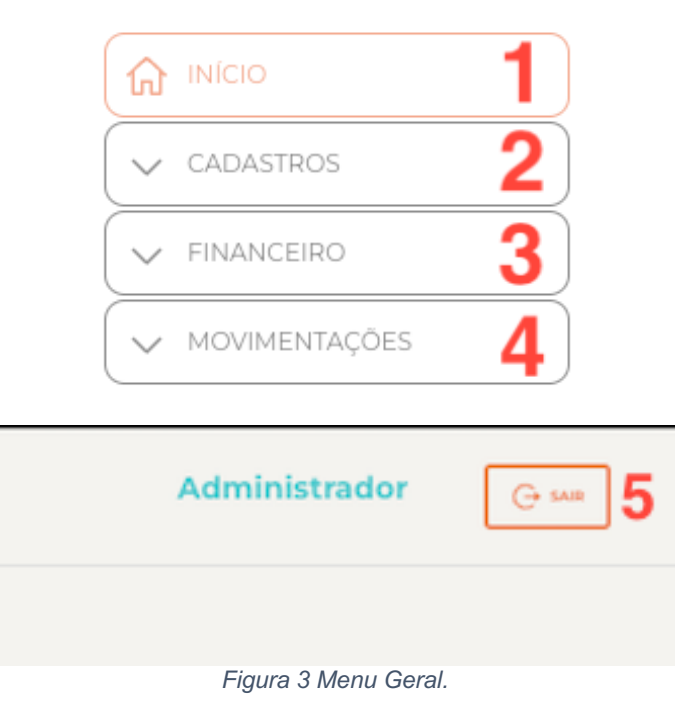

Fonte: Autor, 2023.

- **1 –** Redirecionará para a Página Inicial.
- **2 -** Terá acesso ao menu de cadastros.
- **3 -** Terá acesso ao menu do financeiro
- **4 -** Terá acesso ao menu de movimentações.
- **5 –** Irá realizar a saída do sistema.

### **3.2 Menu de Cadastros**

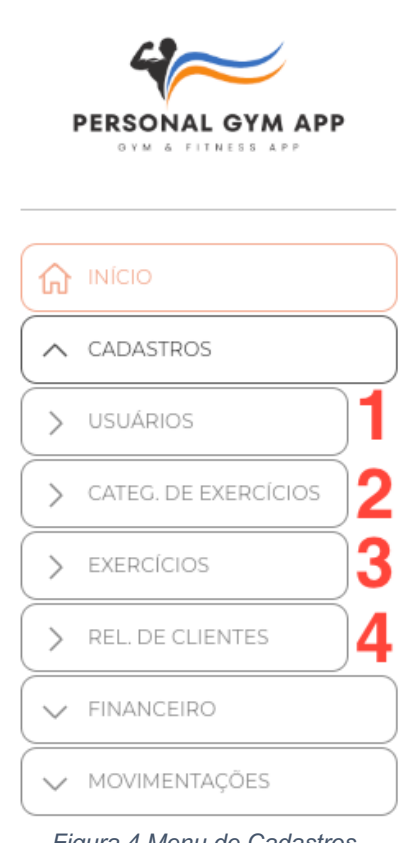

*Figura 4 Menu de Cadastros.*

Fonte: Autor, 2023.

- **1 –** Acesso ao cadastro e consulta de Usuários.
- **2 –** Acesso ao cadastro e consulta de Categorias de Exercício.
- **3 –** Acesso ao cadastro e consulta de Exercícios.
- **4 –** Acesso ao Relatório de Clientes.

## **3.3 Menu do Financeiro**

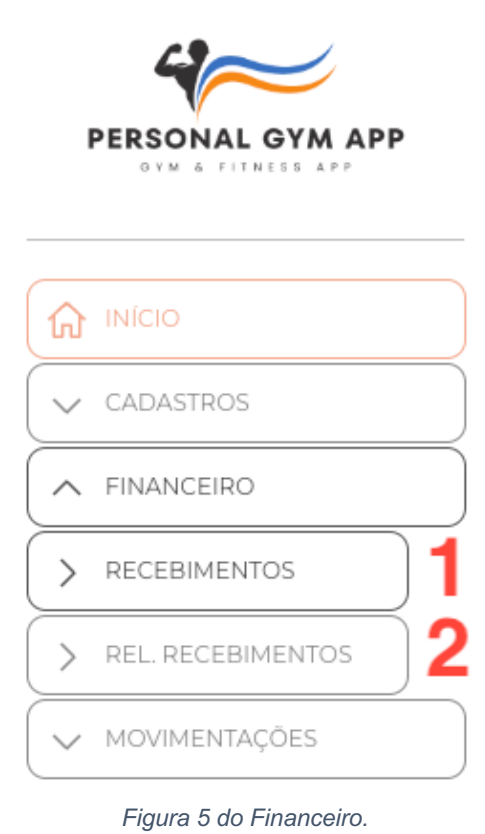

Fonte: Autor, 2023.

- **1 –** Acesso ao cadastro e consulta de Recebimentos.
- **2 –** Acesso ao Relatório de Recebimentos.

#### **3.4 Menu de Movimentações**

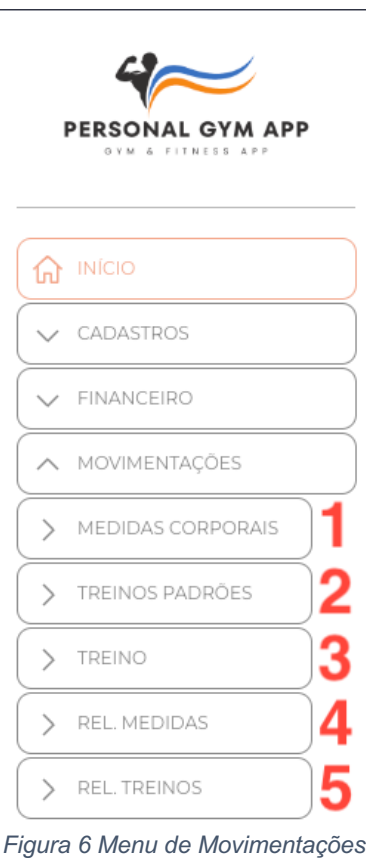

Fonte: Autor, 2023.

- **1 –** Acesso ao cadastro e consulta de Medidas Corporais.
- **2 –** Acesso ao cadastro e consulta de Treinos Padrões.
- **3 –** Acesso ao cadastro e consulta de Treinos.
- **4 –** Acesso ao Relatório de Medidas.
- **5 –** Acesso ao Relatório de Treinos.

## **4 BOTÕES DO SISTEMA**

#### **4.1 Botão de acesso ao sistema**

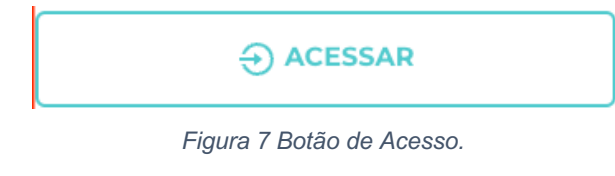

Fonte: Autor, 2023.

Utilizado para fazer o primeiro acesso ao sistema, dentro da tela de login.

## **4.2 Botão de alteração**

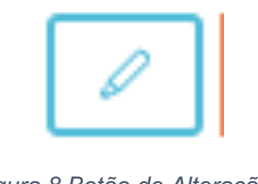

*Figura 8 Botão de Alteração.*

Fonte: Autor, 2023.

Utilizado para fazer alteração nos itens do sistema.

#### **4.3 Botão de Gravação**

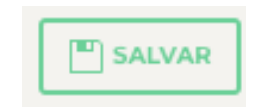

*Figura 9 Botão de Gravação.*

Fonte: Autor, 2023.

Utilizado para fazer gravação das operações, por exemplo, gravações de cadastros no sistema.

### **4.4 Botão de exclusão**

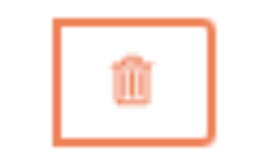

*Figura 10 Botão de Exclusão.*

Fonte: Autor, 2023.

Utilizado para fazer exclusão de dados no sistema, como por exemplo, excluir usuários, medidas, etc....

#### **4.5 Botão/Campo de pesquisa**

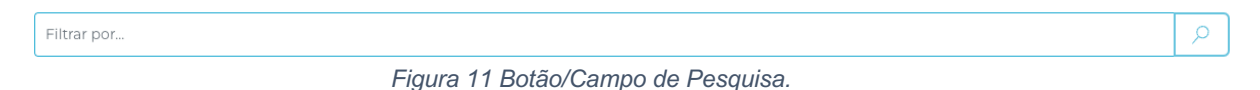

Fonte: Autor, 2023.

Utilizado para fazer buscar de dados dentro do sistema.

#### **4.6 Botão de Cancelamento**

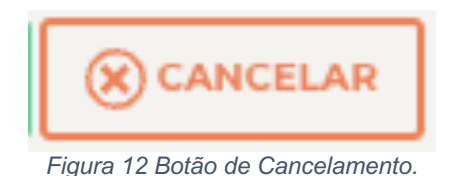

Fonte: autor, 2023.

Utilizado para mudar cancelar alterações ainda não salvadas.

#### **4.7 Botão de Adições**

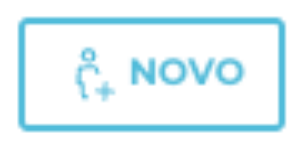

*Figura 13 Botão de Adição.*

Fonte: Autor, 2023.

Utilizado para adicionar registros no sistema.

### **4.8 Botão de Vincular**

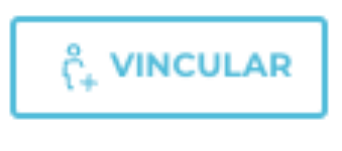

*Figura 14 Botão de Vincular.*

Fonte: Autor, 2023.

Utilizado em telas específicas para vincular cadastros (Exemplo: Exercício com Categoria).

#### **4.9 Botão de Adicionar**

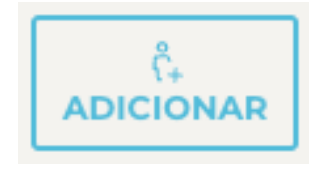

*Figura 15 Botão de Adicionar.*

Fonte: Autor, 2023.

Utilizado em telas específicas para criar um cadastro de relacionamento e/ou dependência.

#### **5 MENU CADASTROS**

#### **5.1 Consulta de Usuários**

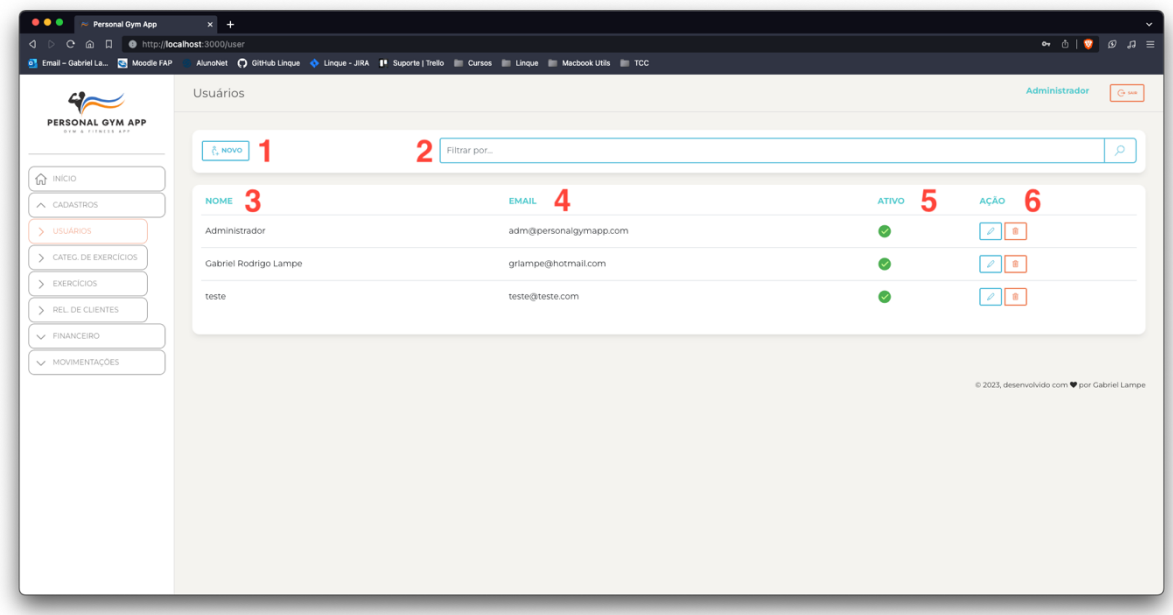

*Figura 16 Tela de Consulta de Usuários.*

- **1 - Novo:** Botão para iniciar um Cadastro de Usuários.
- **2 - Filtrar por...:** Campo de busca por NOME do usuário.
- **3 - Nome:** Nome do usuário.
- **4 - Email:** Email do usuário.
- **5 - Ativo:** Indicador de Situação (Verde = Ativo, Vermelho = Inativo).
- **6 - Ação:** Conjunto de Ações Disponíveis para o Cadastro (Edição e Exclusão).

### **5.2 Cadastro de Usuários**

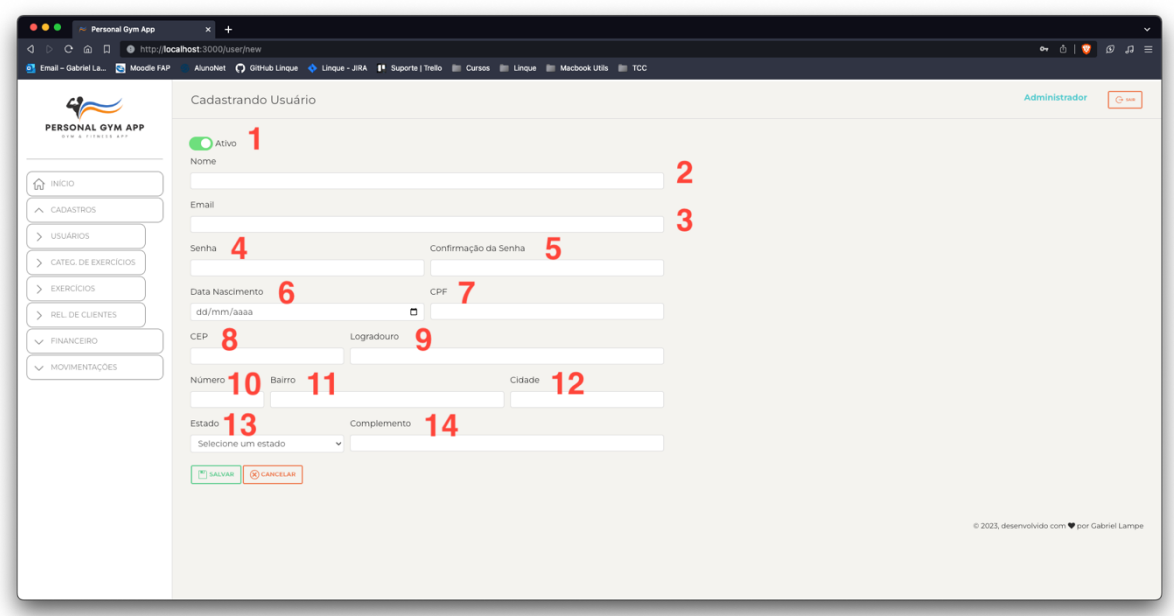

*Figura 17 Tela de Cadastro de Usuários.*

Fonte: Autor, 2023.

- **1 - Ativo:** Campo para indicar a situação do usuário.
- **2 - Nome:** Campo para preenchimento com o nome do usuário.
- **3 - E-mail**: Campo para preenchimento do e-mail do usuário.
- **4 - Senha**: Campo para preenchimento da senha do usuário.
- **5 - Confirmação da Senha:** Campo para preenchimento da senha do usuário.

**6 - Data Nascimento**: Campo para preenchimento da data de nascimento do usuário.

**7 - CPF:** Campo para preenchimento do CPF do usuário.

**8 - CEP:** Campo para preenchimento com o numero CEP do usuário.

**9 - Logradouro:** Campo para preenchimento do endereço de residência do usuário.

**10 - Número**: Campo para preenchimento do número de residência do usuário.

- **11 - Bairro**: Campo para preenchimento do bairro de residência do usuário.
- **12 - Cidade**: Campo para preenchimento da cidade de residência do usuário.
- **13 - Estado**: Campo para preenchimento do estado de residência do usuário.

**14 - Complemento**: Campo para preenchimento do complemento da residência do usuário.

### **5.3 Consulta de Categorias de Exercícios**

|                                       | Categoria De Exercícios |                             |                 | Administrador<br>$\Theta$ sun |
|---------------------------------------|-------------------------|-----------------------------|-----------------|-------------------------------|
| PERSONAL GYM APP<br>OVM & FITNESS APP | A NOVO                  | $\mathbf{2}$<br>Filtrar por |                 | $\mathsf{Q}$                  |
| $\widehat{\mathbb{H}}$ INÍCIO         |                         |                             |                 |                               |
| $\wedge$ CADASTROS                    | NOME <sub>3</sub>       | ATIVO 1                     | AÇÃO 5          |                               |
| > USUÁRIOS                            | ABDOME                  | $\bullet$                   | 2               |                               |
| CATEG. DE EXERCÍCIOS                  | ADUTORES                | $\bullet$                   | $ 2 $ 8         |                               |
| > EXERCÍCIOS                          | <b>BICEPS</b>           | $\mathcal O$                | $\sqrt{2}$      |                               |
| REL. DE CLIENTES<br>V FINANCEIRO      | DELTOIDE                | $\bullet$                   | $\mathcal{O}$ 8 |                               |
| V MOVIMENTAÇÕES                       | DELTOIDE FRONTAL        | $\bullet$                   | $\mathcal{Q}$ 3 |                               |
|                                       | <b>DORSAL</b>           | $\bullet$                   | $\sqrt{2}$ 8    |                               |
|                                       | FEMORAL                 | $\varphi$                   | $\ell$ is       |                               |
|                                       | <b>GLÚTEO</b>           | $\bm{\bm{\mathcal{C}}}$     | $\sqrt{2}$      |                               |
|                                       | PANTURRILHA             | $\bullet$                   | $\sqrt{2}$ 8    |                               |
|                                       |                         | $\bullet$                   | $\sqrt{2}$ 8    |                               |

*Figura 18 Tela de Consulta de Categorias de Exercício.*

- **1 - Novo:** Botão para iniciar um Cadastro de Categoria de Exercícios.
- **2 - Filtrar por...:** Campo de busca por NOME da Categoria de Exercícios.
- **3 - Nome:** Nome da Categoria de Exercícios.
- **4 - Ativo:** Indicador de Situação (Verde = Ativo, Vermelho = Inativo).
- **5 - Ação:** Conjunto de Ações Disponíveis para o Cadastro (Edição e Exclusão).

## **5.4 Cadastro de Categorias de Exercícios**

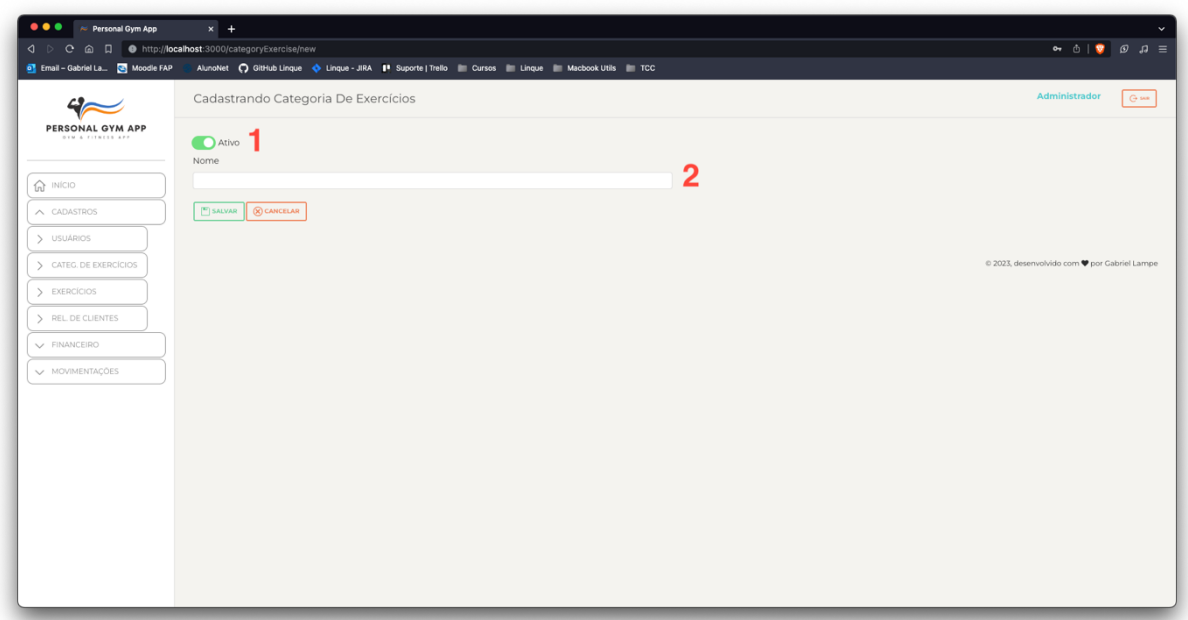

*Figura 19 Tela de Cadastro de Categorias de Exercício.*

Fonte: Autor, 2023.

**1 - Ativo:** Campo para ser selecionado com a situação cadastral da Categoria de Exercício.

**2 - Nome:** Campo para ser preenchido com o nome da Categoria de Exercício.

#### **5.5 Consulta de Exercícios**

| <1 D C @ □ ● http://localhost:3000/exercise     |                                                                                             |           | $\bullet \quad \circ \quad \bullet \quad \circ \quad \bullet \quad \equiv$ |
|-------------------------------------------------|---------------------------------------------------------------------------------------------|-----------|----------------------------------------------------------------------------|
| <b>o</b> Email - Gabriel La <b>B</b> Moodle FAP | AlunoNet C GitHub Linque C Linque - JIRA I Suporte   Trello Cursos Linque Macbook Utils TCC |           |                                                                            |
|                                                 | Exercícios                                                                                  |           | Administrador<br>G sun                                                     |
| PERSONAL GYM APP<br>OVN & FITNESS APP           |                                                                                             |           |                                                                            |
|                                                 | פ<br>$\frac{8}{1+}$ NOVO<br>Filtrar por                                                     |           | O.                                                                         |
| $\hat{m}$ INÍCIO                                |                                                                                             |           |                                                                            |
| $\wedge$ CADASTROS                              | NOME <sub>3</sub>                                                                           | ATIVO 4   | AÇÃO $5$                                                                   |
| > USUARIOS                                      | аааааа                                                                                      | Ø         | $\ell$ $\blacksquare$                                                      |
| CATEG. DE EXERCÍCIOS                            | AGACHAMENTO SUMO HALTER                                                                     | Ø         | $\sqrt{2}$ 8                                                               |
| > EXERCÍCIOS                                    | CADEIRA ABDUTORA                                                                            | Ø         | $ 2 $ 8                                                                    |
| > REL. DE CLIENTES<br>$\vee$ FINANCEIRO         | CROSS OVER                                                                                  | Ø         | $\sqrt{2}$                                                                 |
| V MOVIMENTAÇÕES                                 | CRUCIFIXO RETO NA POLIA                                                                     | Ø         | $\sqrt{2}$                                                                 |
|                                                 | ELEVAÇÃO FRONTAL UNILATERAL C/ARGOLA (PEGADA SUPINADA)                                      | $\bullet$ |                                                                            |
|                                                 | FLEXÃO PLANTAR (EM PÉ)                                                                      | Ø         | 2                                                                          |
|                                                 | FLEXORA UNILATERAL EM PÉ                                                                    | Ø         | $ 2 $ 8                                                                    |
|                                                 | LEG 90° NO SMITH                                                                            | ⊘         | $ 2 $ 8                                                                    |
|                                                 | LEVANTAMENTO MEIO TERRA                                                                     | Ø         | $ 2 $ 8                                                                    |
|                                                 | MESA FLEXORA                                                                                | Ø         | $ 2 $ 8                                                                    |
|                                                 | PULL DOWN C/CORDA                                                                           | $\bullet$ | $\sqrt{2}$                                                                 |

*Figura 20 Tela de Consulta de Exercícios.*

- **1 - Novo:** Botão para iniciar um Cadastro de Exercícios.
- **2 - Filtrar por...:** Campo de busca por NOME dos Exercícios.
- **3 - Nome:** Nome do Exercício.
- **4 - Ativo:** Indicador de Situação (Verde = Ativo, Vermelho = Inativo).
- **5 - Ação:** Conjunto de Ações Disponíveis para o Cadastro (Edição e Exclusão).

### **5.6 Cadastro de Exercícios**

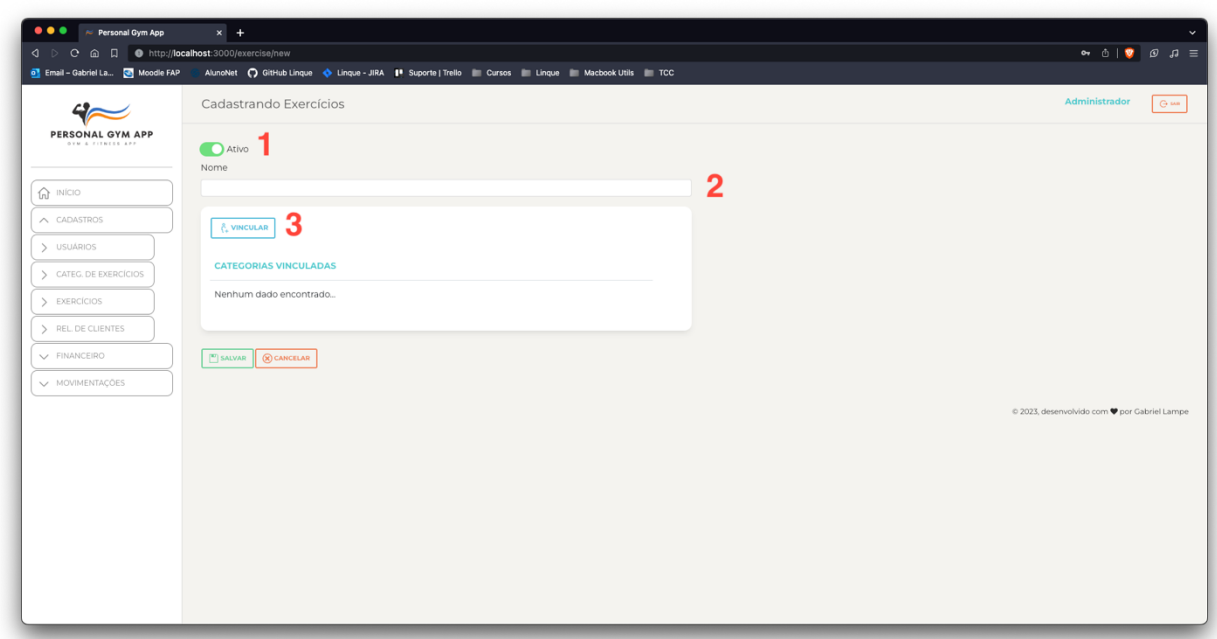

*Figura 21 Tela de Cadastro de Exercícios.*

Fonte: Autor, 2023.

**1 - Ativo:** Campo para ser selecionado com a situação cadastral da Categoria de Exercício.

**2 - Nome:** Campo para ser preenchido com o nome do Exercício.

**3 - Vincular:** Botão para uma ação OPCIONAL de vincular um Exercício a uma Categoria.

## **5.6.1 Vincular Exercício a Categoria**

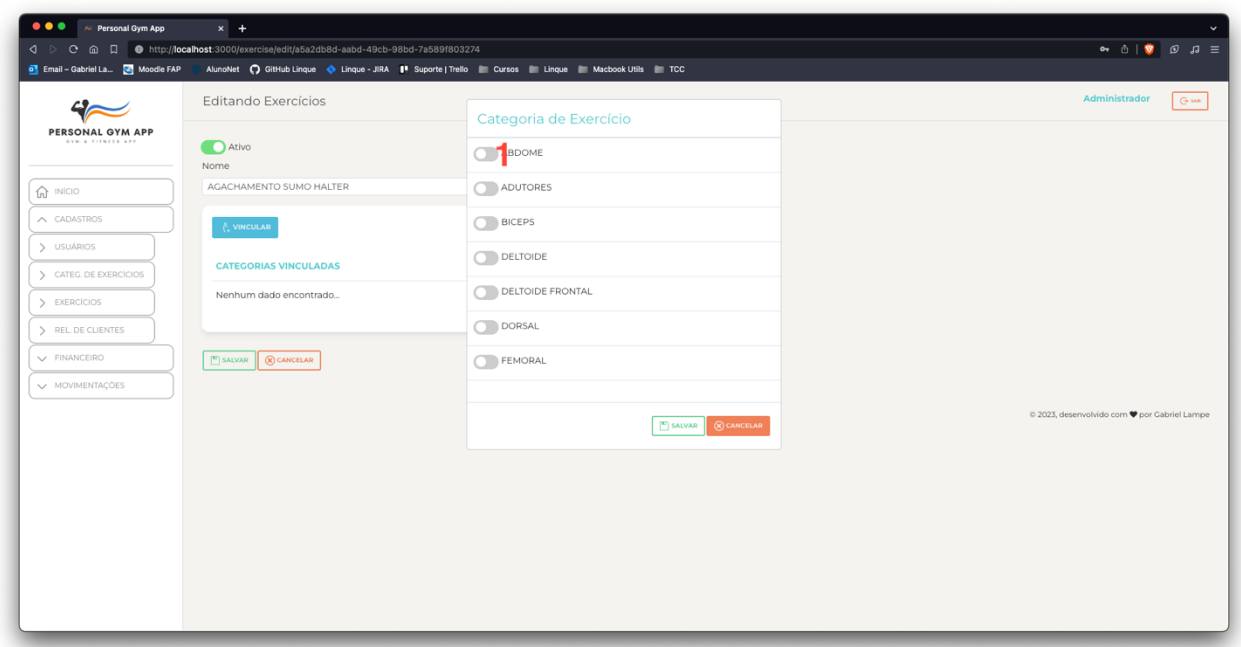

*Figura 22 Tela de Vínculo de Categoria ao Exercício.*

Fonte: Autor, 2023.

**1 - Seletores:** Campos do tipo "Switch" para indicação de múltipla escolha.

## **5.7 Relatório de Clientes**

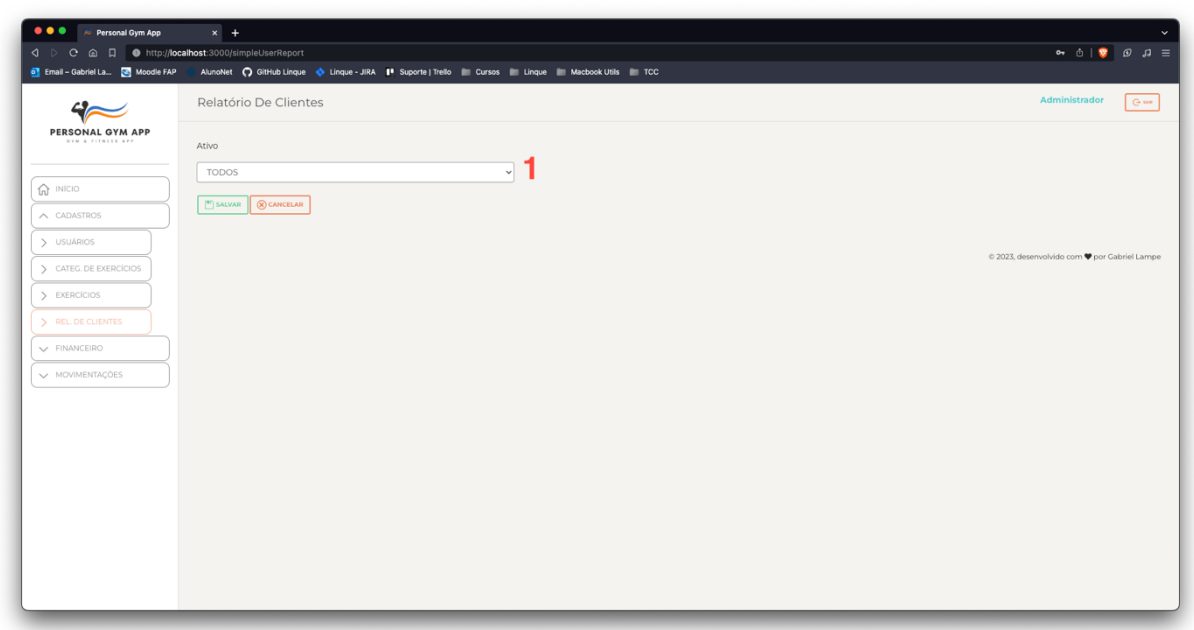

*Figura 23 Tela de Relatório de Clientes.*

Fonte: Autor, 2023.

**1 - Ativo:** Campo para ser selecionado a situação cadastral do usuário.

## **5.8 Layout Relatório de Clientes**

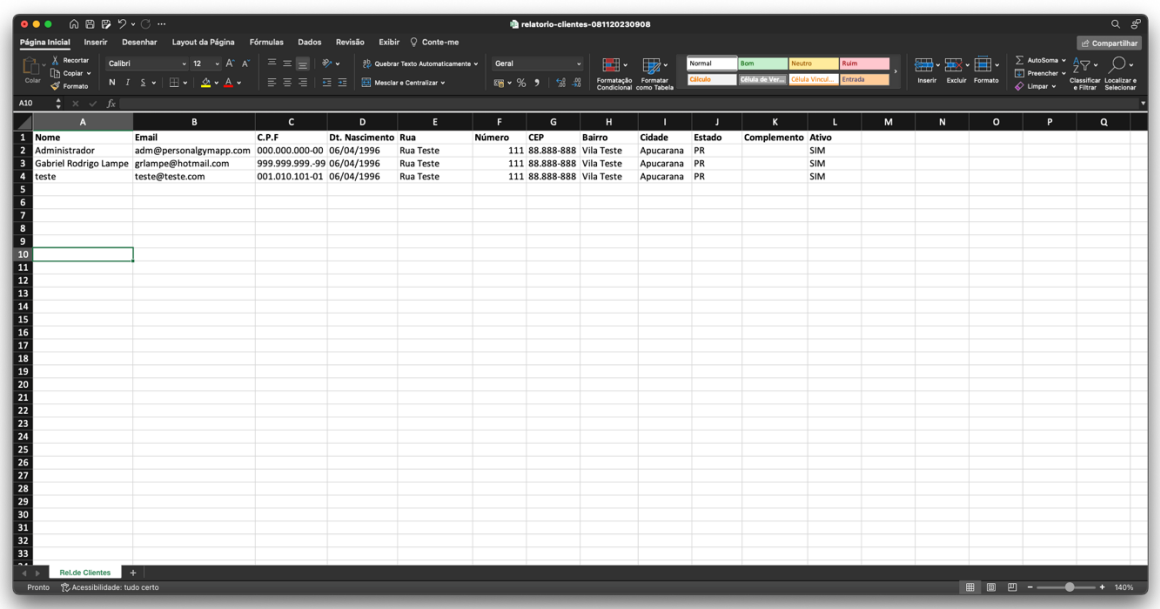

*Figura 24 Layout do Relatório de Clientes no Excel.*

#### **6 MENU FINANCEIRO**

#### **6.1 Consulta de Recebimentos**

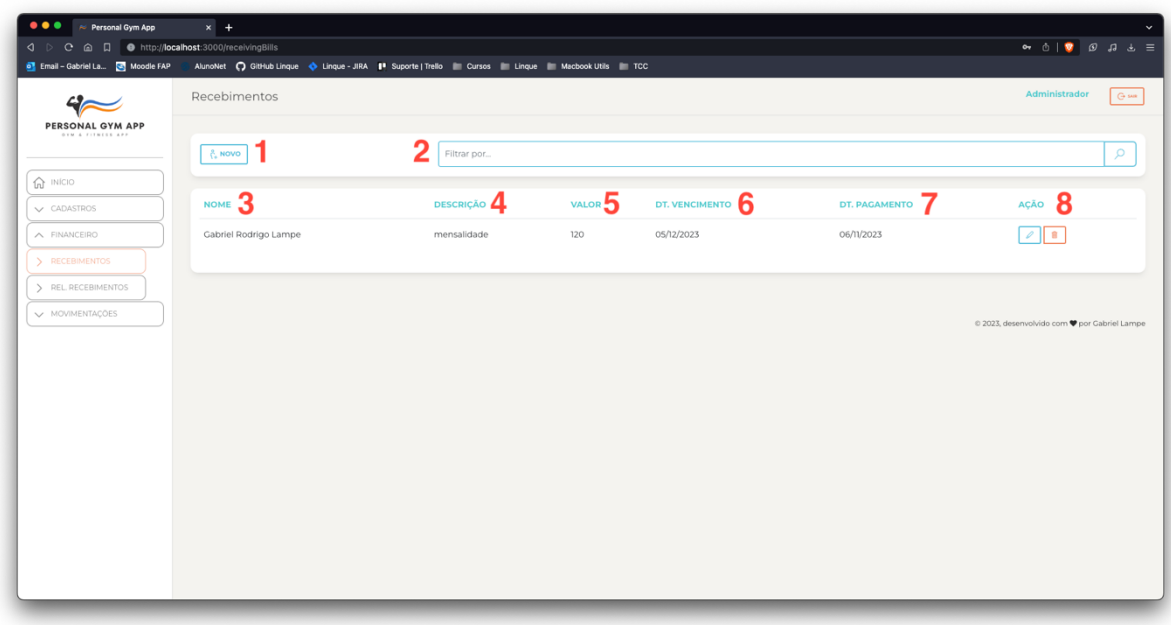

*Figura 25 Tela de Consulta de Recebimentos.*

- **1 - Novo:** Botão para iniciar um Cadastro de Recebimentos.
- **2 - Filtrar por...:** Campo de busca por pelo campo NOME.
- **3 - Nome:** Nome do Usuário Pagador.
- **4 - Descrição:** Descrição do Título a Receber.
- **5 - Valor:** Valor em Reais (R\$) do Título a Receber.
- **6 - Dt. Vencimento:** Data de Vencimento do Título.
- **7 - Dt. Pagamento:** Data de Pagamento do Título.
- **8 - Ação:** Conjunto de Ações Disponíveis para o Cadastro (Edição e Exclusão).

### **6.2 Cadastro de Recebimentos**

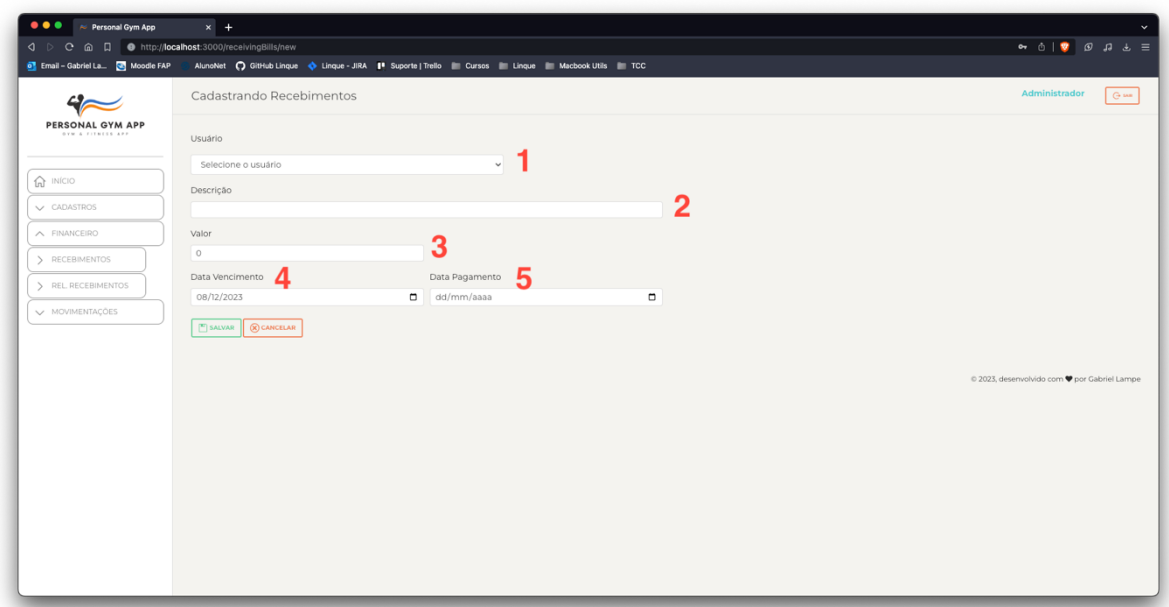

*Figura 26 Tela de Cadastro de Recebimentos.*

Fonte: Autor, 2023.

- **1 - Usuário:** Campo para ser preenchido com o nome do Cliente.
- **2 - Descrição:** Campo para ser preenchido com a descrição do Título a Receber.
- **3 - Valor:** Campo para ser preenchido com o valor do recebimento.
- **4 - Data Vencimento:** Campo para ser preenchido com a data de vencimento.

**5 - Data Pagamento:** Campo para ser preenchido com a data de pagamento (ao ser preenchido, é considerado como PAGO).

## **6.3 Relatório de Recebimentos**

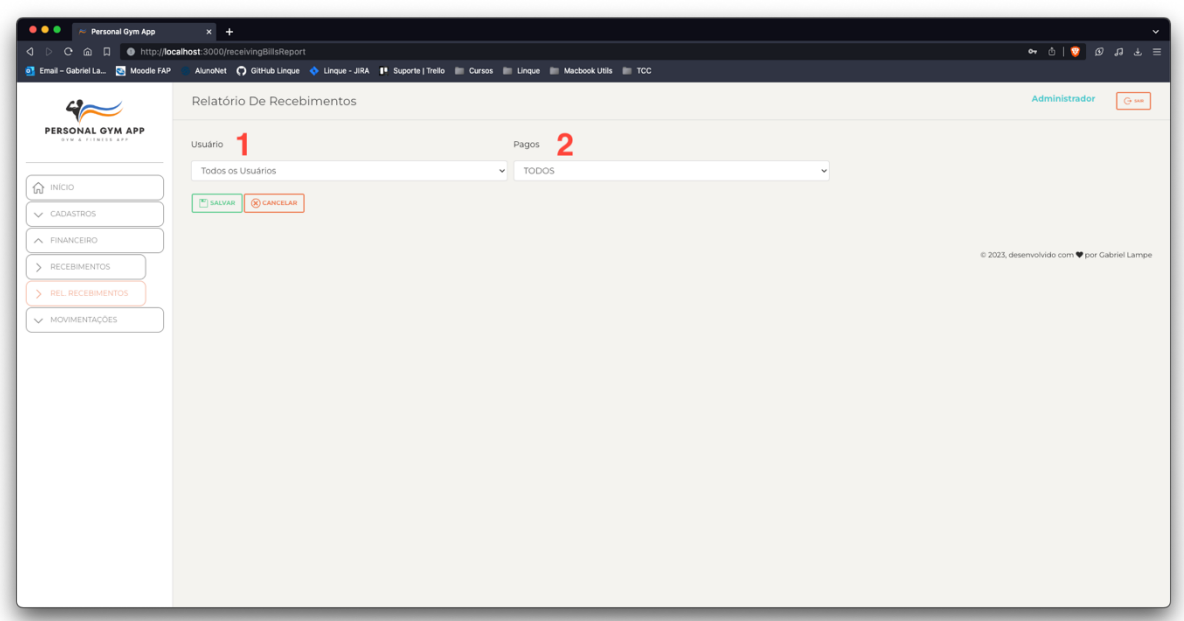

*Figura 27 Tela de Relatório de Recebimentos.*

Fonte: Autor, 2023.

**1 - Usuário:** Selecione o usuário para consultar.

**2 - Pagos:** Campo para ser selecionado com a opção de título pago como sim, não ou todos.

## **6.4 Layout Relatório de Recebimentos**

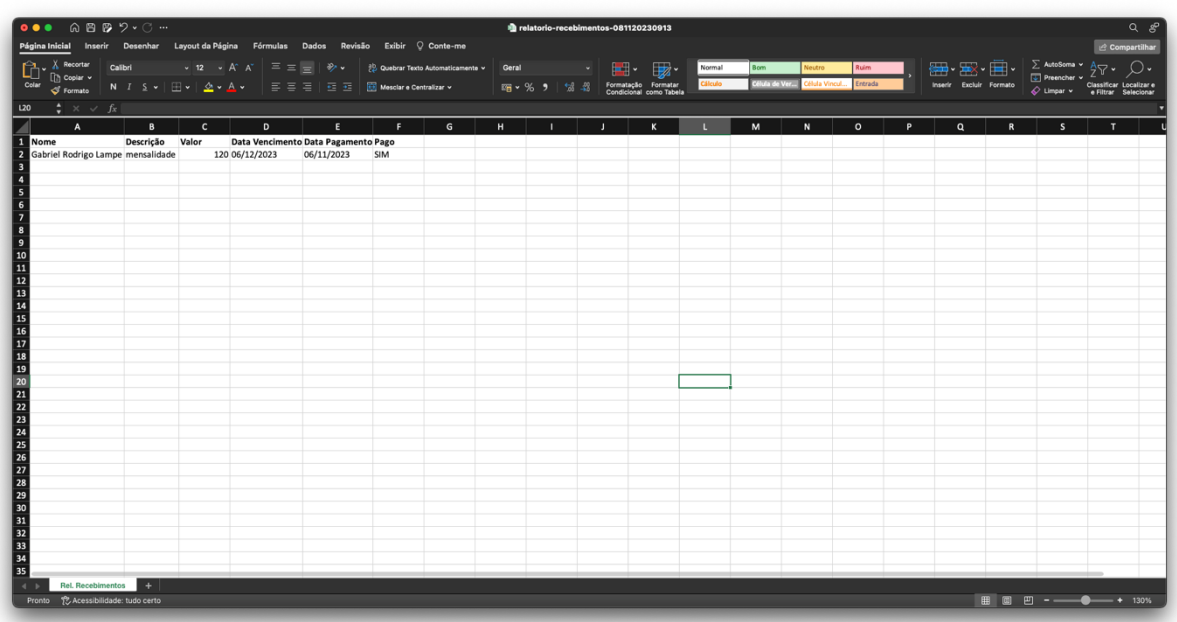

*Figura 28 Layout do Relatório de Recebimentos no Excel.*

## **7 MENU MOVIMENTAÇÕES**

**7.1 Consulta de Medidas Corporais**

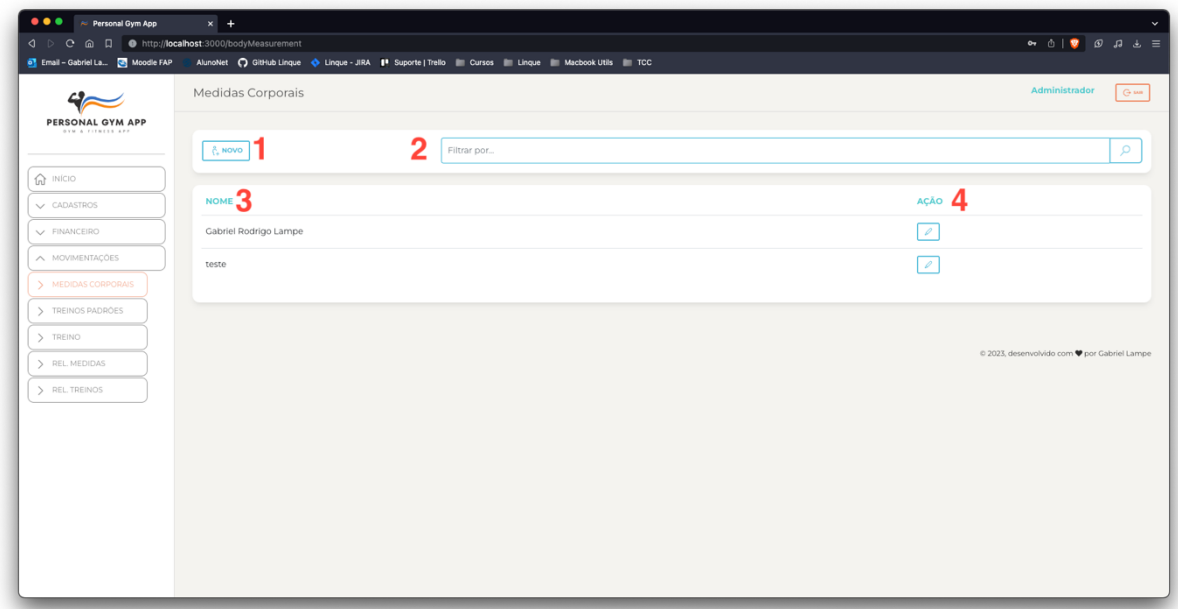

*Figura 29 Tela de Consulta de Medidas Corporais.*

Fonte: Autor, 2023.

- **1 - Novo:** Botão para iniciar um novo Cadastro de Medidas Corporais.
- **2 - Filtrar por...:** Campo de busca por pelo campo NOME.
- **3 - Nome:** Nome do Usuário.

**4 - Ação:** Abertura de um Modal para escolha das Medidas cadastradas para aquele usuário.

## **7.2 Cadastro de Medidas Corporais**

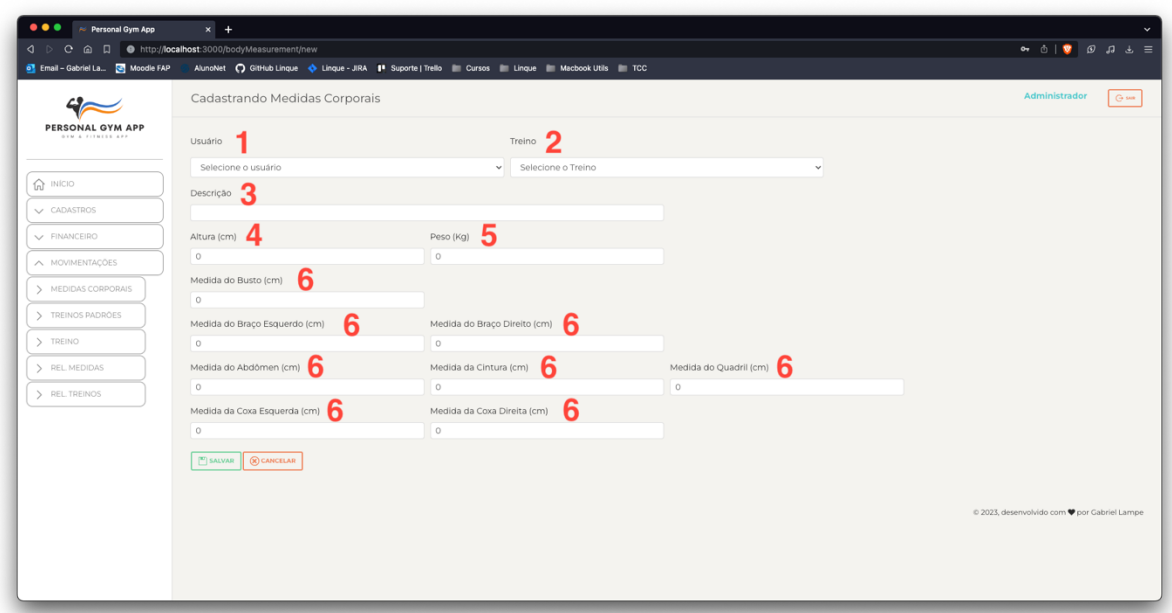

*Figura 30 Tela de Cadastro de Medidas Corporais.*

Fonte: Autor, 2023.

- **1 - Usuário:** Campo para ser preenchido com o nome do Cliente.
- **2 - Treino:** Campo opcional, para ser preenchido com o treino resultante

daquelas medidas.

**3 - Descrição:** Campo para ser preenchido com alguma descrição referente ao cadastro.

**4 - Altura:** Campo para ser preenchido com o valor solicitado.

**5 - Peso:** Campo para ser preenchido com o valor solicitado.

**6 - Medidas:** Campo para ser preenchido com os valores solicitados.

#### **7.3 Consulta de Treino Padrão**

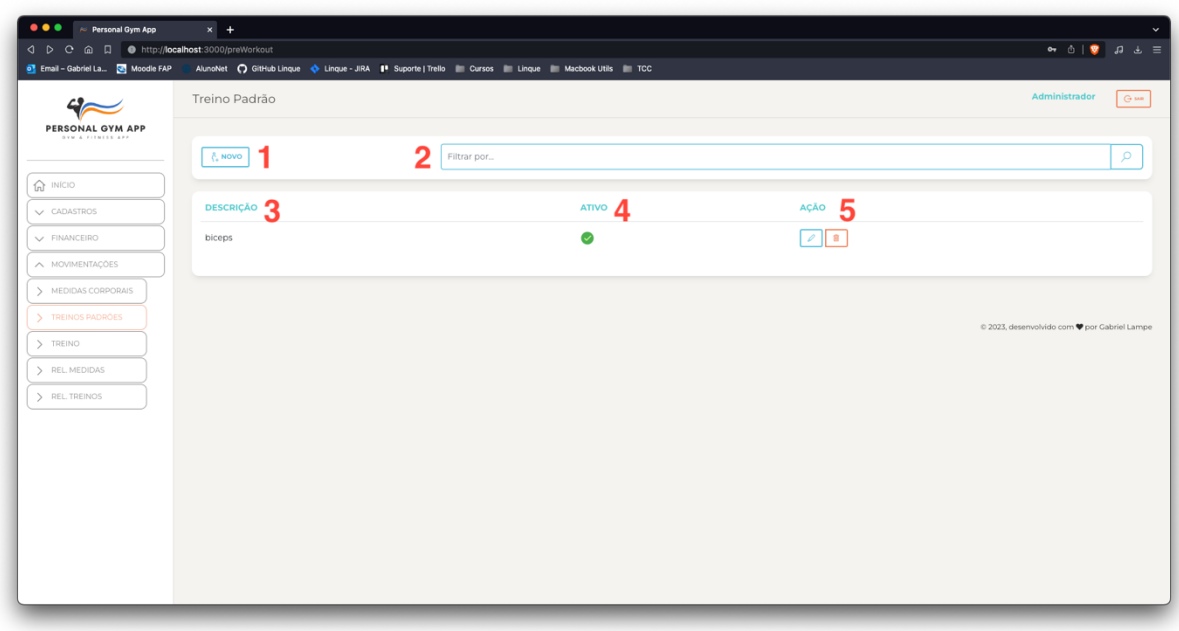

*Figura 31 Tela de Consulta de Treino Padrão.*

Fonte: Autor, 2023.

- **1 - Novo:** Botão para iniciar um novo Cadastro.
- **2 - Filtrar por...:** Campo de busca por pelo campo DESCRIÇÃO.
- **3 - Descrição:** Descrição do registro.
- **4 - Ativo:** Indicador de Situação (Verde = Ativo, Vermelho = Inativo).
- **5 - Ação:** Conjunto de Ações Disponíveis para o Cadastro (Edição e Exclusão).

## **7.4 Cadastro de Treino Padrão**

|                                       | Cadastrando Treino Padrão       |              |   |                                         | Administrador<br>G MR                        |
|---------------------------------------|---------------------------------|--------------|---|-----------------------------------------|----------------------------------------------|
| PERSONAL GYM APP<br>OVM & FITNESS APP | Ativo <sup>1</sup><br>Descrição |              |   |                                         |                                              |
| $\widehat{\mathbf{m}}$ INÍCIO         |                                 |              | 2 |                                         |                                              |
| V CADASTROS                           | з<br>& VINCULAR                 |              |   |                                         |                                              |
| V FINANCEIRO                          |                                 |              |   |                                         |                                              |
| A MOVIMENTACÕES                       | <b>EXERCÍCIOS</b><br>л          | <b>ORDEM</b> |   | DESCANSO 6 SERIES 7 REPETIÇÕES 8 PESO 9 | $\frac{1}{2}$ 10                             |
| > MEDIDAS CORPORAIS                   | Nenhum dado encontrado          |              |   |                                         |                                              |
| > TREINOS PADRÕES                     |                                 |              |   |                                         |                                              |
| > TREINO                              | SALVAR & CANCELAR               |              |   |                                         |                                              |
| > REL. MEDIDAS                        |                                 |              |   |                                         |                                              |
| > REL. TREINOS                        |                                 |              |   |                                         | © 2023, desenvolvido com @ por Gabriel Lampe |
|                                       |                                 |              |   |                                         |                                              |
|                                       |                                 |              |   |                                         |                                              |
|                                       |                                 |              |   |                                         |                                              |
|                                       |                                 |              |   |                                         |                                              |
|                                       |                                 |              |   |                                         |                                              |

*Figura 32 Tela de Cadastro de Treino Padrão.*

Fonte: Autor, 2023.

**1 - Ativo:** Campo para indicar a situação do cadastro.

**2 - Descrição:** Campo para indicar alguma descrição do cadastro.

**3 - Vincular:** Botão para abertura de um Modal, no qual será feito o Vínculo de Exercícios já cadastrados.

**4 - Exercício:** Campo somente descritivo onde será mostrado um exercício já vinculado.

**5 - Ordem:** Campo para indicar qual a ordem de execução do exercício

**6 - Descanso:** Campo para indicar o tempo necessário para descanso.

**7 - Séries:** Campo para indicar a quantidade de séries a serem realizadas.

**8 - Repetições:** Campo para indicar a quantidade de repetições a serem realizadas.

**9 - Peso:** Campo para indicar com quantos pesos o exercício deverá ou está sendo feito.

**10 - OBS:** Campo para sinalizar alguma observação.

## **7.4.1 Vincular Exercícios**

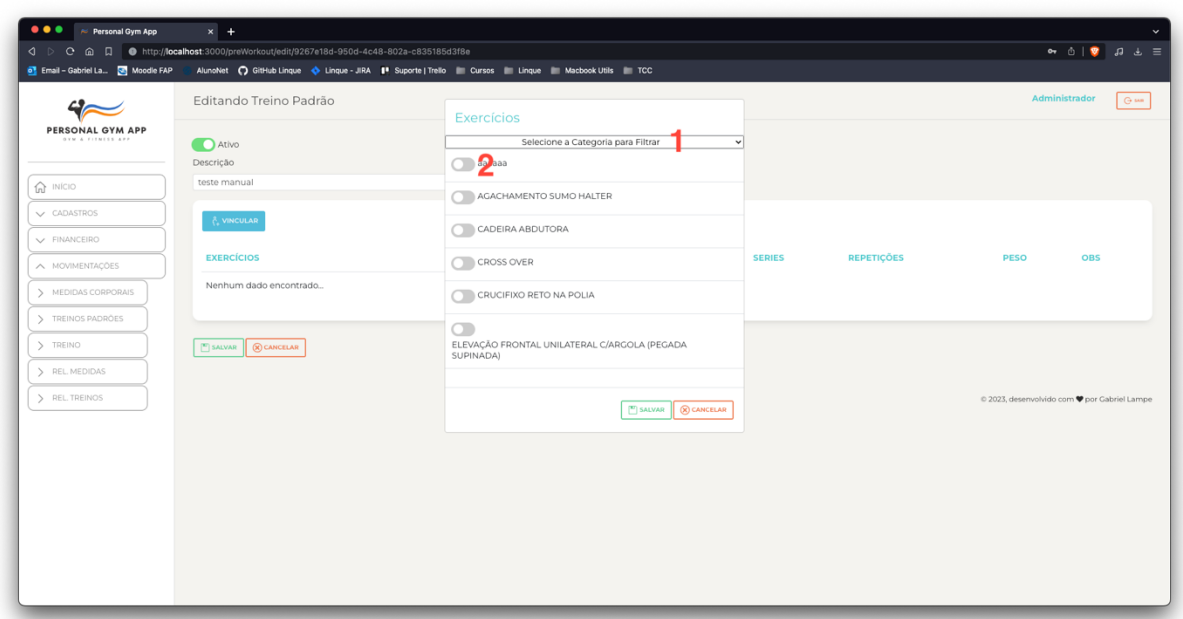

*Figura 33 Tela de Vincular Exercício ao Treino Padrão.*

- **1 - Caixa de Seleção:** Filtro de Exercícios por Categoria vinculada.
- **2 - Seletores:** Campos do tipo "Switch" para indicação de múltipla seleção.

## **7.5 Consulta de Treinos**

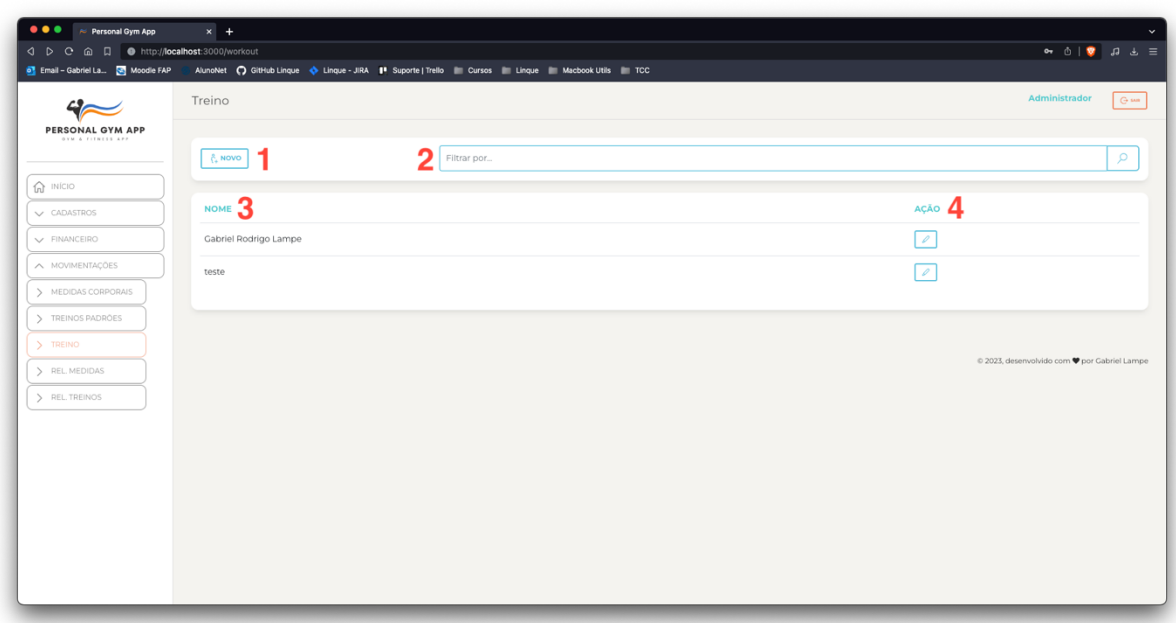

*Figura 34 Tela de Consulta de Treinos.*

Fonte: Autor, 2023.

**1 - Novo:** Botão para iniciar um novo Cadastro.

**2 - Filtrar por...:** Campo de busca por pelo campo NOME.

**3 - Nome:** Campo indicador do Usuário que possua um treino cadastrado.

**4 - Ação:** Abertura de um Modal para escolha dos Treinos cadastrados para aquele usuário.

## **7.6 Cadastro de Treinos**

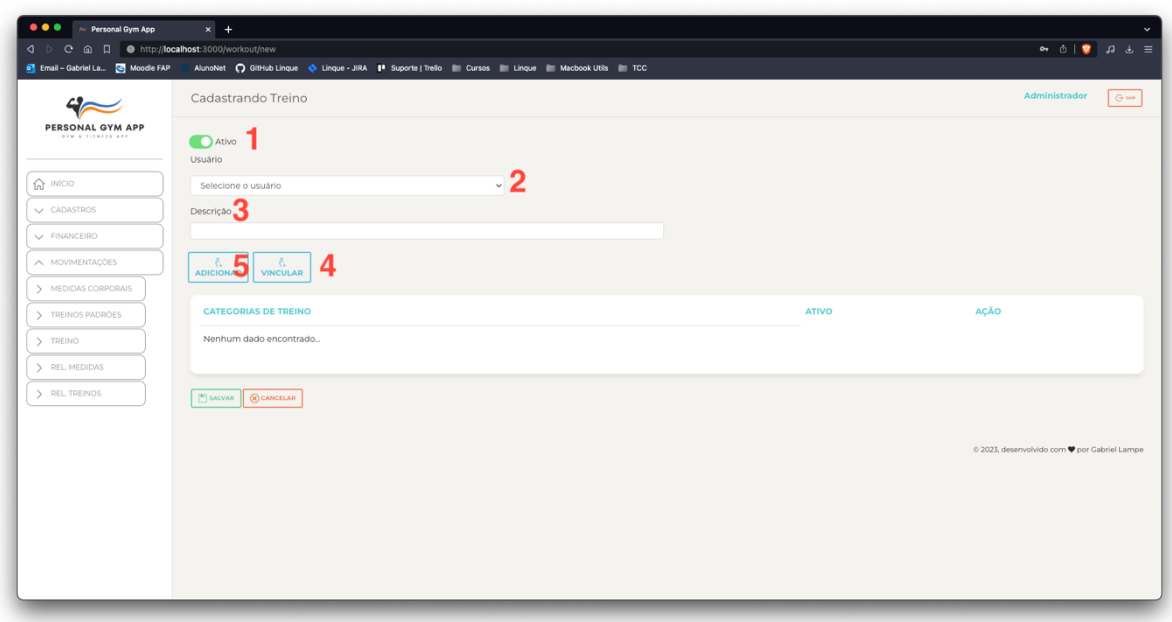

*Figura 35 Tela de Cadastro de Treinos.*

Fonte: Autor, 2023.

**1 - Ativo:** Campo para indicar a situação do cadastro.

**2 - Usuário:** Campo para indicar o Usuário.

**3 - Descrição:** Campo para indicar alguma descrição do cadastro.

**4 - Vincular:** Botão para abertura de um Modal, no qual será feito o Vínculo de algum Treino Padrão já cadastrados.

**5 - Adicionar:** Botão para abertura de um Modal, no qual será feito o Cadastro de alguma Categoria de Treino (seguir tópico 7.4).

## **7.6.1 Adicionar Categoria de Treino**

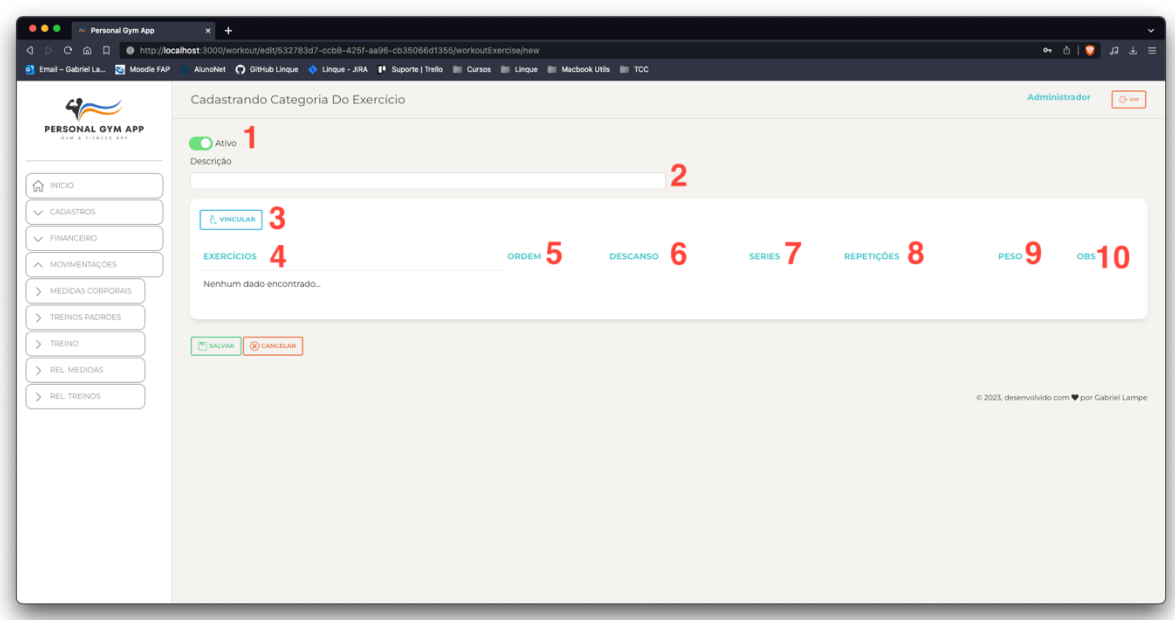

*Figura 36 Tela de Adição de Categoria de Treino.*

Fonte: Autor, 2023.

**1 - Ativo:** Campo para indicar a situação do cadastro.

**2 - Descrição:** Campo para indicar alguma descrição do cadastro.

**3 - Vincular:** Botão para abertura de um Modal, no qual será feito o Vínculo de Exercícios já cadastrados.

**4 - Exercício:** Campo somente descritivo onde será mostrado um exercício já vinculado.

**5 - Ordem:** Campo para indicar qual a ordem de execução do exercício

**6 - Descanso:** Campo para indicar o tempo necessário para descanso.

**7 - Séries:** Campo para indicar a quantidade de séries a serem realizadas.

**8 - Repetições:** Campo para indicar a quantidade de repetições a serem realizadas.

**9 - Peso:** Campo para indicar com quantos pesos o exercício deverá ou está sendo feito.

**10 - OBS:** Campo para sinalizar alguma observação.

## **7.6.2 Vincular Treino**

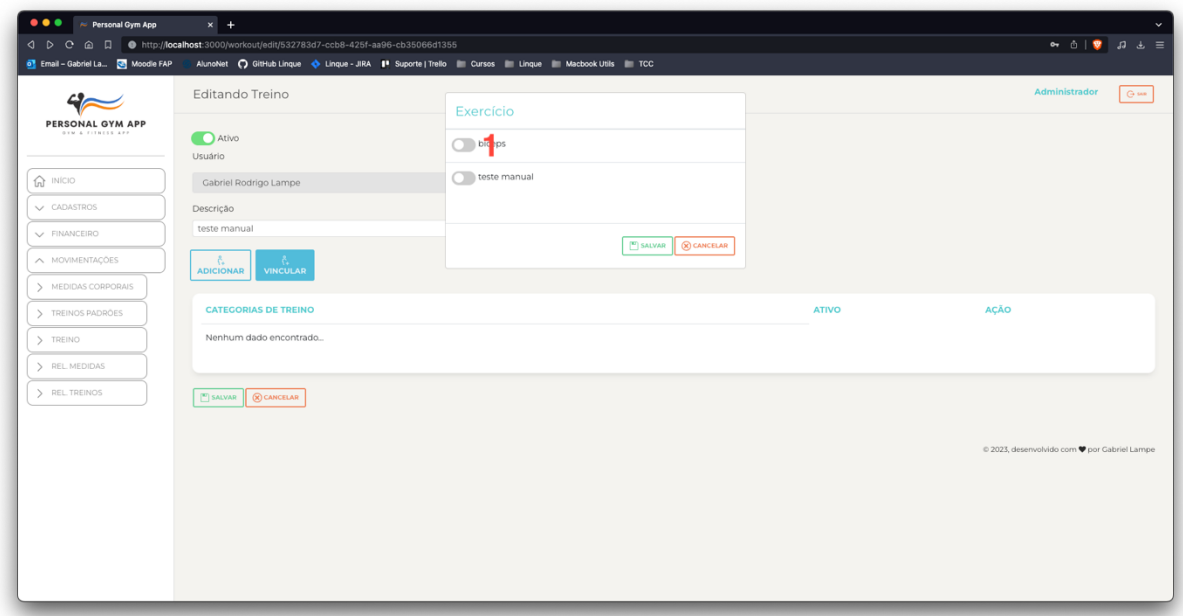

*Figura 37 Tela de Vinculo de Treino Padrão no Treino.*

Fonte: Autor, 2023.

**1 - Seletores:** Campos do tipo "Switch" para indicação de múltipla escolha.

## **7.7 Relatório de Medidas**

|                                       | <b>D</b> Email - Gabriel La <b>B</b> Moodle FAP | AlunoNet notifub Linque o Linque - JIRA   Suporte   Trello   Cursos   Linque   Macbook Utils   TCC |              |                                              |
|---------------------------------------|-------------------------------------------------|----------------------------------------------------------------------------------------------------|--------------|----------------------------------------------|
|                                       | Consulta Medidas                                |                                                                                                    |              | Administrador<br>$G$ sun                     |
| PERSONAL GYM APP<br>OVM & FITNESS APP | Usuário                                         | Treino 2                                                                                           |              |                                              |
|                                       | Selecione o usuário                             | v Selecione o Treino                                                                               | $\checkmark$ |                                              |
| $\hat{m}$ INÍCIO                      | Data Inicial 2                                  | Data Final                                                                                         |              |                                              |
| V CADASTROS                           | dd/mm/aaaa                                      | $d$ dd/mm/aaaa                                                                                     | $\Box$       |                                              |
| $\vee$ FINANCEIRO                     | $\mathbb{F}$ SALVAR $\ $ $\otimes$ CANCELAR     |                                                                                                    |              |                                              |
| V MOVIMENTAÇÕES                       |                                                 |                                                                                                    |              |                                              |
|                                       |                                                 |                                                                                                    |              |                                              |
|                                       |                                                 |                                                                                                    |              | © 2023, desenvolvido com @ por Gabriel Lampe |
|                                       |                                                 |                                                                                                    |              |                                              |
|                                       |                                                 |                                                                                                    |              |                                              |
|                                       |                                                 |                                                                                                    |              |                                              |
|                                       |                                                 |                                                                                                    |              |                                              |
|                                       |                                                 |                                                                                                    |              |                                              |
|                                       |                                                 |                                                                                                    |              |                                              |
|                                       |                                                 |                                                                                                    |              |                                              |
|                                       |                                                 |                                                                                                    |              |                                              |
|                                       |                                                 |                                                                                                    |              |                                              |
|                                       |                                                 |                                                                                                    |              |                                              |
|                                       |                                                 |                                                                                                    |              |                                              |
|                                       |                                                 |                                                                                                    |              |                                              |
|                                       |                                                 |                                                                                                    |              |                                              |
|                                       |                                                 |                                                                                                    |              |                                              |
|                                       |                                                 |                                                                                                    |              |                                              |
|                                       |                                                 |                                                                                                    |              |                                              |
|                                       |                                                 |                                                                                                    |              |                                              |
|                                       |                                                 |                                                                                                    |              |                                              |

*Figura 38 Tela de Relatório de Medidas.*

Fonte: Autor, 2023.

**1 - Usuário:** Selecione o usuário para consultar.

**2 - Treino:** Campo opcional, caso queira filtrar medidas provenientes de um treino específico.

**3 - Data Inicial:** Caso não seja indicado o treino, deverá ser indicado a data inicial de pesquisa.

**4 - Data Final:** Caso não seja indicado o treino, deverá ser indicado a data final de pesquisa.

## **7.8 Layout Relatório de Medidas**

|                                                    |                                                             |                                                                                                    |  |  |  | <b>a</b> consulta-medidas-081120230925 |              |  |  |                     |                           | $Q \mathcal{R}$ |
|----------------------------------------------------|-------------------------------------------------------------|----------------------------------------------------------------------------------------------------|--|--|--|----------------------------------------|--------------|--|--|---------------------|---------------------------|-----------------|
|                                                    |                                                             | Página Inicial Inserir Desenhar Layout da Página Fórmulas Dados Revisão Exibir Ç Conte-me                                                                                 |  |  |  |                                        |              |  |  |                     |                           | compartilha     |
|                                                    |                                                             |                                                                                                    |  |  |  |                                        |              |  |  |                     |                           |                 |
| A1 $\frac{4}{9}$ $\times$ $\sqrt{f_{X}}$ Descrição |                                                             | A B C D E F G H I J K L M N                                                                                                    |  |  |  |                                        |              |  |  | $O$ $P$ $Q$ $R$ $S$ | $\mathbf{r}$ $\mathbf{u}$ | $\mathbf{v}$    |
|                                                    |                                                             | 1 scrição Altura Peso Treino Busto Braço Esque Braço Direit Abdômen Cintura Quadril Coxa Esquer Coxa Direita Data Medição<br>2 242142141 123 23 HIPERTROFIA 3 3 3 3 3 3 3 |  |  |  |                                        | 3 06/11/2023 |  |  |                     |                           |                 |
|                                                    |                                                             |                                                                                                    |  |  |  |                                        |              |  |  |                     |                           |                 |
|                                                    |                                                             |                                                                                                    |  |  |  |                                        |              |  |  |                     |                           |                 |
|                                                    |                                                             |                                                                                                    |  |  |  |                                        |              |  |  |                     |                           |                 |
|                                                    |                                                             |                                                                                                    |  |  |  |                                        |              |  |  |                     |                           |                 |
|                                                    |                                                             |                                                                                                    |  |  |  |                                        |              |  |  |                     |                           |                 |
|                                                    |                                                             |                                                                                                    |  |  |  |                                        |              |  |  |                     |                           |                 |
|                                                    |                                                             |                                                                                                    |  |  |  |                                        |              |  |  |                     |                           |                 |
|                                                    |                                                             |                                                                                                    |  |  |  |                                        |              |  |  |                     |                           |                 |
|                                                    |                                                             |                                                                                                    |  |  |  |                                        |              |  |  |                     |                           |                 |
|                                                    |                                                             |                                                                                                    |  |  |  |                                        |              |  |  |                     |                           |                 |
|                                                    |                                                             |                                                                                                    |  |  |  |                                        |              |  |  |                     |                           |                 |
|                                                    |                                                             |                                                                                                    |  |  |  |                                        |              |  |  |                     |                           |                 |
|                                                    |                                                             |                                                                                                    |  |  |  |                                        |              |  |  |                     |                           |                 |
|                                                    |                                                             |                                                                                                    |  |  |  |                                        |              |  |  |                     |                           |                 |
|                                                    |                                                             |                                                                                                    |  |  |  |                                        |              |  |  |                     |                           |                 |
|                                                    |                                                             |                                                                                                    |  |  |  |                                        |              |  |  |                     |                           |                 |
|                                                    |                                                             |                                                                                                    |  |  |  |                                        |              |  |  |                     |                           |                 |
| $-4$                                               | Consulta de Medidas<br>Pronto 1. Acessibilidade: tudo certo |                                                                                                    |  |  |  |                                        |              |  |  |                     | <b>田 回 凹 − ● + 130%</b>   |                 |

*Figura 39 Layout do Relatório de Medidas no Excel.*

## **7.9 Relatório de Treinos**

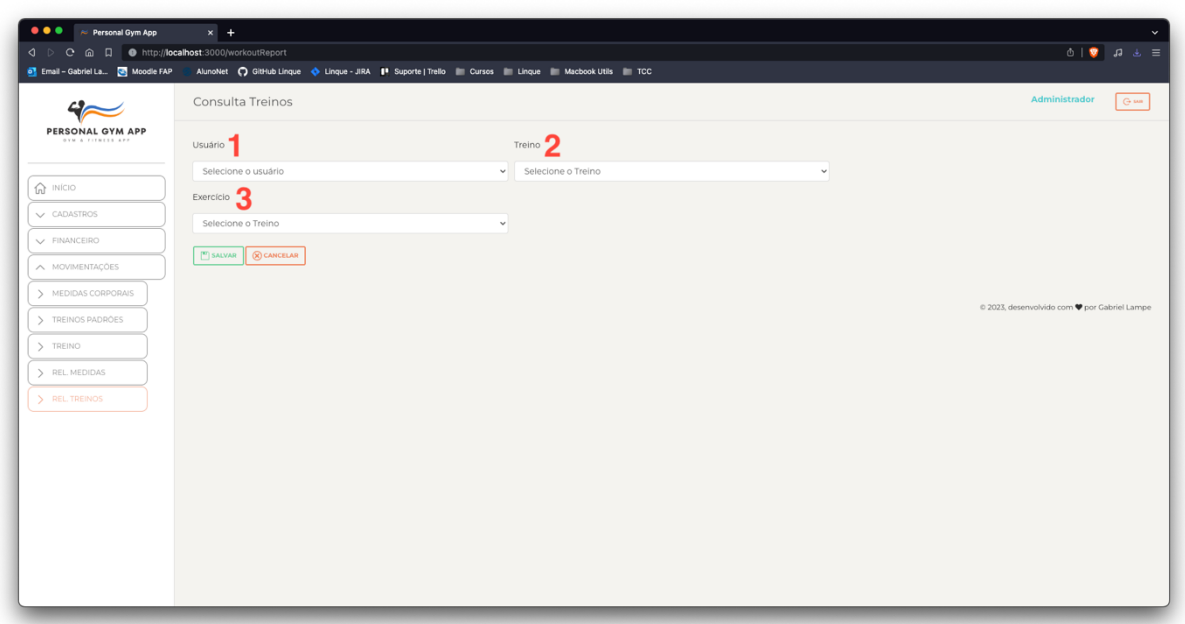

*Figura 40 Tela de Relatório de Treinos.*

- **1 - Usuário:** Selecione o usuário para consultar.
- **2 - Treino:** Campo opcional, caso queira filtrar um treino específico.
- **3 - Exercício:** Campo opcional, caso queira filtrar dados de um exercício específico.

## **7.10 Layout Relatório de Treinos**

| $000$ $0009$ $900$ $-$                                                |                         | Página Inicial Inserir Desenhar Layout da Página Fórmulas Dados Revisão Exibir ♀ Conte-me |                        | M consulta-treinos-081120230925 |                |        |                |        |         |                |              |                  | $Q - g^2$           |
|-----------------------------------------------------------------------|-------------------------|-------------------------------------------------------------------------------------------|------------------------|---------------------------------|----------------|--------|----------------|--------|---------|----------------|--------------|------------------|---------------------|
|                                                                       |                         |                                                                                           |                        |                                 |                |        |                |        |         |                |              |                  | <b>Compartilhar</b> |
|                                                                       |                         |                                                                                           |                        |                                 |                |        |                |        |         |                |              |                  |                     |
| A1 $\qquad \qquad \frac{1}{\pi} \qquad \times \qquad \sqrt{f_X}$ Nome |                         |                                                                                           |                        |                                 |                |        |                |        |         |                |              |                  |                     |
| $\overline{A}$                                                        | $\overline{\mathbf{B}}$ | $\epsilon$                                                                                | $D \quad E \quad F$    | $\mathbf{G}$<br>H               | <b>COLLEGE</b> | - 11 - | $\kappa$<br>л. | M<br>N | $\circ$ | $\alpha$<br>P. | $\mathbf{R}$ | $\mathsf{s}$     | T                   |
| <b>Nome</b>                                                           | Treino                  | Exercício                                                                                 | Data Alteração<br>Peso |                                 |                |        |                |        |         |                |              |                  |                     |
|                                                                       |                         | 2 Gabriel Rodrigo Lampe HIPERTROFIA SUPINO INCLINADO HALTER (PEGADA NEUTRA)               | 10 01/11/2023          |                                 |                |        |                |        |         |                |              |                  |                     |
|                                                                       |                         | S Gabriel Rodrigo Lampe HIPERTROFIA SUPINO INCLINADO HALTER (PEGADA NEUTRA)               | 10 01/11/2023          |                                 |                |        |                |        |         |                |              |                  |                     |
|                                                                       |                         | Gabriel Rodrigo Lampe HIPERTROFIA SUPINO INCLINADO HALTER (PEGADA NEUTRA)                 | 10 07/11/2023          |                                 |                |        |                |        |         |                |              |                  |                     |
|                                                                       |                         | Gabriel Rodrigo Lampe HIPERTROFIA SUPINO INCLINADO HALTER (PEGADA NEUTRA)                 | 25 07/11/2023          |                                 |                |        |                |        |         |                |              |                  |                     |
|                                                                       |                         | Gabriel Rodrigo Lampe HIPERTROFIA SUPINO INCLINADO HALTER (PEGADA NEUTRA)                 | 25 07/11/2023          |                                 |                |        |                |        |         |                |              |                  |                     |
|                                                                       |                         |                                                                                           |                        |                                 |                |        |                |        |         |                |              |                  |                     |
|                                                                       |                         |                                                                                           |                        |                                 |                |        |                |        |         |                |              |                  |                     |
|                                                                       |                         |                                                                                           |                        |                                 |                |        |                |        |         |                |              |                  |                     |
|                                                                       |                         |                                                                                           |                        |                                 |                |        |                |        |         |                |              |                  |                     |
|                                                                       |                         |                                                                                           |                        |                                 |                |        |                |        |         |                |              |                  |                     |
|                                                                       |                         |                                                                                           |                        |                                 |                |        |                |        |         |                |              |                  |                     |
|                                                                       |                         |                                                                                           |                        |                                 |                |        |                |        |         |                |              |                  |                     |
|                                                                       |                         |                                                                                           |                        |                                 |                |        |                |        |         |                |              |                  |                     |
|                                                                       |                         |                                                                                           |                        |                                 |                |        |                |        |         |                |              |                  |                     |
|                                                                       |                         |                                                                                           |                        |                                 |                |        |                |        |         |                |              |                  |                     |
|                                                                       |                         |                                                                                           |                        |                                 |                |        |                |        |         |                |              |                  |                     |
|                                                                       |                         |                                                                                           |                        |                                 |                |        |                |        |         |                |              |                  |                     |
|                                                                       |                         |                                                                                           |                        |                                 |                |        |                |        |         |                |              |                  |                     |
|                                                                       |                         |                                                                                           |                        |                                 |                |        |                |        |         |                |              |                  |                     |
|                                                                       |                         |                                                                                           |                        |                                 |                |        |                |        |         |                |              |                  |                     |
|                                                                       |                         |                                                                                           |                        |                                 |                |        |                |        |         |                |              |                  |                     |
|                                                                       |                         |                                                                                           |                        |                                 |                |        |                |        |         |                |              |                  |                     |
|                                                                       |                         |                                                                                           |                        |                                 |                |        |                |        |         |                |              |                  |                     |
|                                                                       |                         |                                                                                           |                        |                                 |                |        |                |        |         |                |              |                  |                     |
|                                                                       |                         |                                                                                           |                        |                                 |                |        |                |        |         |                |              |                  |                     |
|                                                                       |                         |                                                                                           |                        |                                 |                |        |                |        |         |                |              |                  |                     |
|                                                                       |                         |                                                                                           |                        |                                 |                |        |                |        |         |                |              |                  |                     |
|                                                                       |                         |                                                                                           |                        |                                 |                |        |                |        |         |                |              |                  |                     |
|                                                                       |                         |                                                                                           |                        |                                 |                |        |                |        |         |                |              |                  |                     |
|                                                                       |                         |                                                                                           |                        |                                 |                |        |                |        |         |                |              |                  |                     |
|                                                                       |                         |                                                                                           |                        |                                 |                |        |                |        |         |                |              |                  |                     |
|                                                                       |                         |                                                                                           |                        |                                 |                |        |                |        |         |                |              |                  |                     |
|                                                                       |                         |                                                                                           |                        |                                 |                |        |                |        |         |                |              |                  |                     |
|                                                                       |                         |                                                                                           |                        |                                 |                |        |                |        |         |                |              |                  |                     |
|                                                                       |                         |                                                                                           |                        |                                 |                |        |                |        |         |                |              |                  |                     |
| Consulta Treinos<br>$4 - b$                                           |                         |                                                                                           |                        |                                 |                |        |                |        |         |                |              |                  |                     |
| Pronto 12 Acessibilidade: tudo certo                                  |                         |                                                                                           |                        |                                 |                |        |                |        |         |                |              | ■ ■ ■ → ● + 120% |                     |

*Figura 41 Layout do Relatório de Treinos no Excel.*

#### **8 MOBILE**

#### **8.1 Acesso ao Sistema**

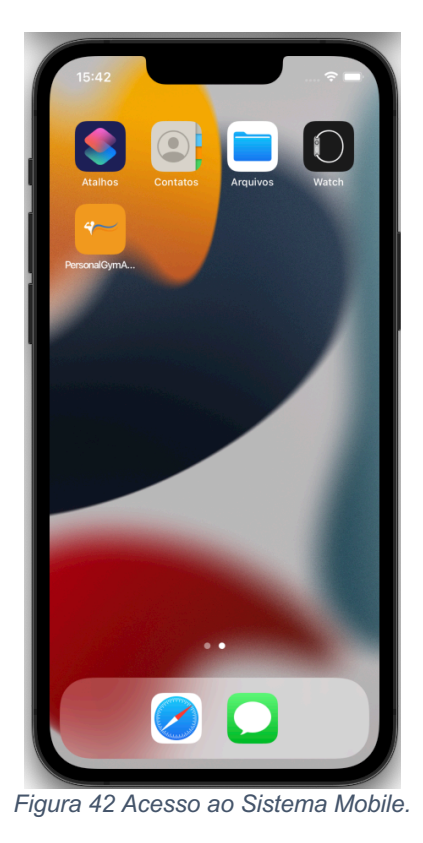

Fonte: Autor, 2023.

Caso o App esteja publicado nas lojas, bastará acessar a PlayStore / AppStore e pesquisar pelo nome, caso contrário, deverá ser feito a instalação via APK ou Remoto.

### **8.2 Login**

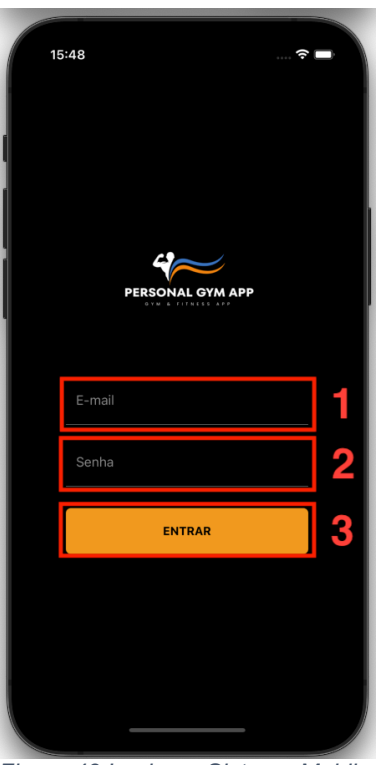

*Figura 43 Login no Sistema Mobile.*

Fonte: Autor, 2023.

- **1 –** Campo para inserir o e-mail de acesso, cadastrado no sistema.
- **2 –** Campo para inserir a senha, cadastrada no usuário
- **3 –** Botão para executar o acesso ao sistema.

### **9 MENU MOBILE**

#### **9.1 Menu Geral**

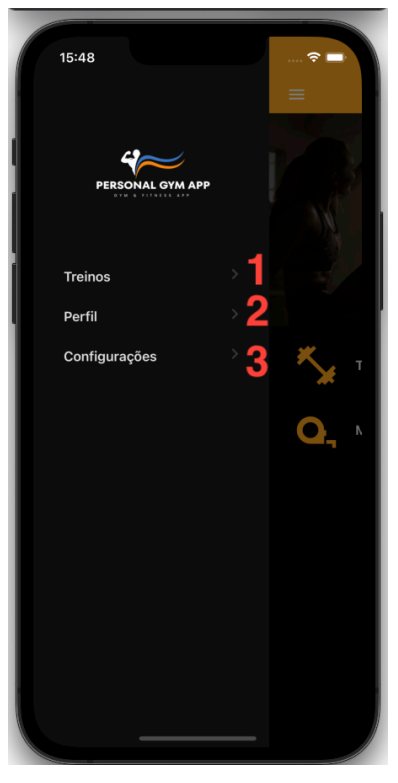

*Figura 44 Menu Geral Mobile.* Fonte: Autor, 2023.

- **1 –** Acesso a sessão de Treinos Cadastrados
- **2 –** Acesso as Informações de Perfil
- **3 –** Acesso as Configurações do Aplicativo.

#### **9.2 Menu Perfil**

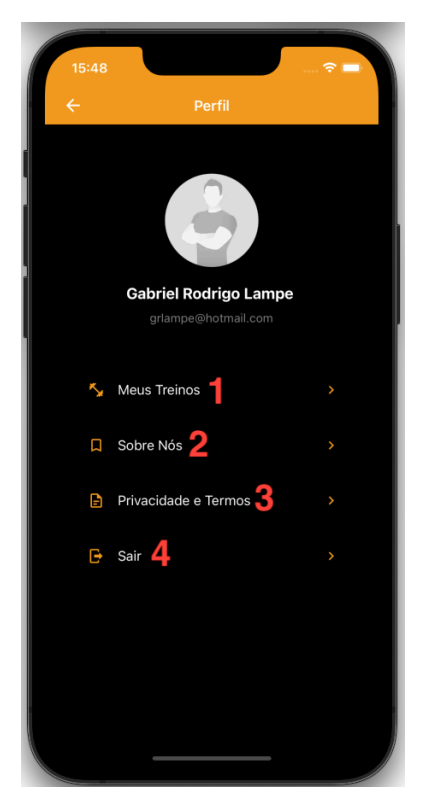

*Figura 45 Menu Perfil.*

Fonte: Autor, 2023.

- **1 - Meus Treinos:** Redireciona para o Menu Treinos
- **2 - Sobre Nós:** Modal institucional

**3 - Privacidade e Termos:** Modal com os termos de privacidade e termos de uso.

**4 - Sair:** Desloga do sistema.

## **9.3 Menu Configurações**

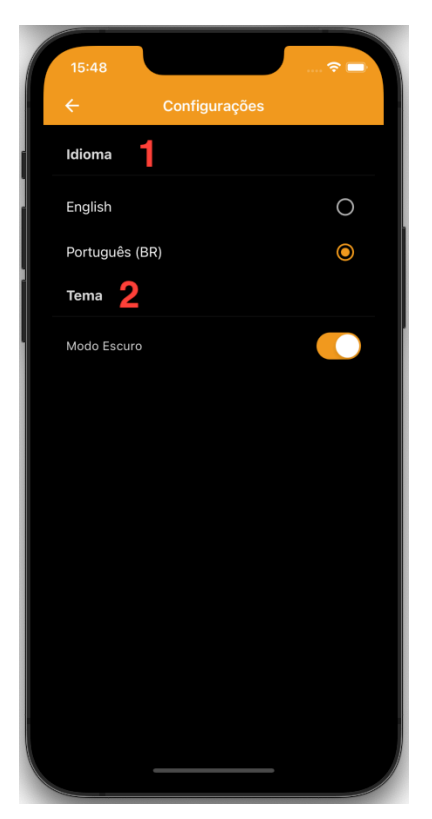

*Figura 46 Menu Configurações.*

Fonte: Autor, 2023.

**1 - Idioma:** Seletor de única escolha para troca do idioma do Aplicativo.

**2 - Tema:** Seletor do tipo "Switch" indicando estar ligado ou desligado o Modo Escuro.

## **10 TREINOS**

## **10.1 Lista de Treinos**

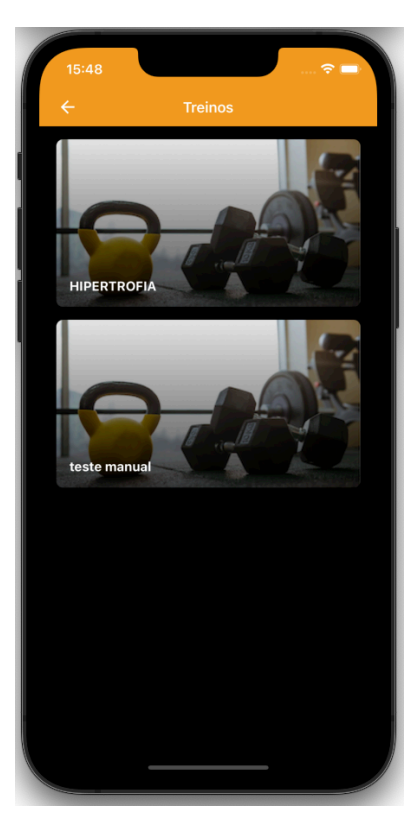

*Figura 47 Menu Treinos (Listagem).*

Fonte: Autor, 2023.

**Lista de Treinos ativos para o Usuário.**

### **10.2 Categoria de Treinos**

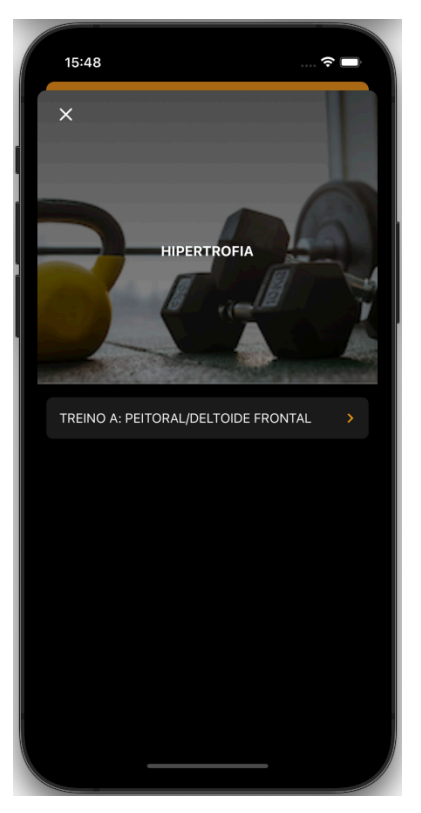

*Figura 48 Tela Categoria de Treinos.*

Fonte: Autor, 2023.

**Lista as categorias de Treinos vinculadas aquele Treino**

#### **10.3 Lista de Exercícios**

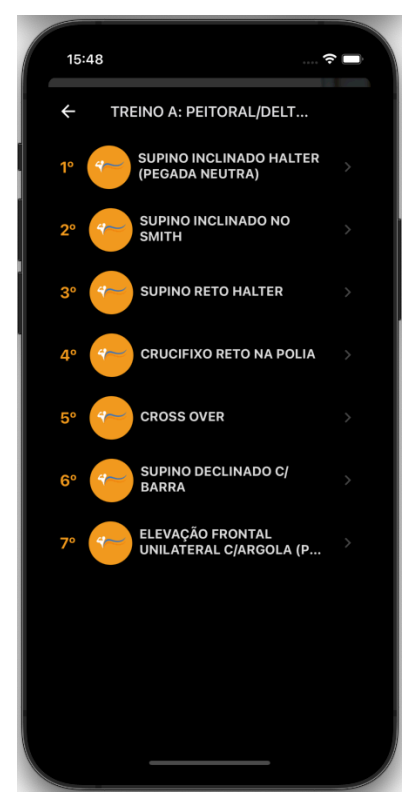

*Figura 49 Tela de Listagem de Exercícios da Categoria.*

Fonte: Autor, 2023.

**Lista os exercícios daquela categoria, na ordem em que deveriam ser executados.**

#### **10.4 Detalhes do Exercício**

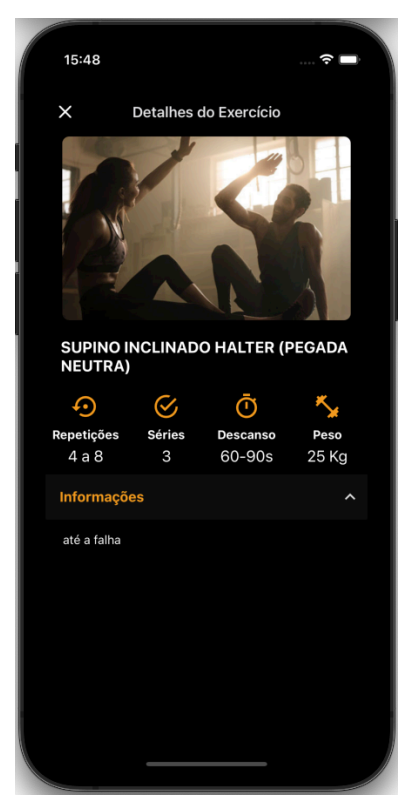

*Figura 50 Tela de Detalhes do Exercício.*

Fonte: Autor, 2023.

**Lista os detalhes de execução daquele exercício.**

**Ao clicar no PESO será aberto um MODAL para alteração de valor.**

## **10.4.1 Alteração de Peso**

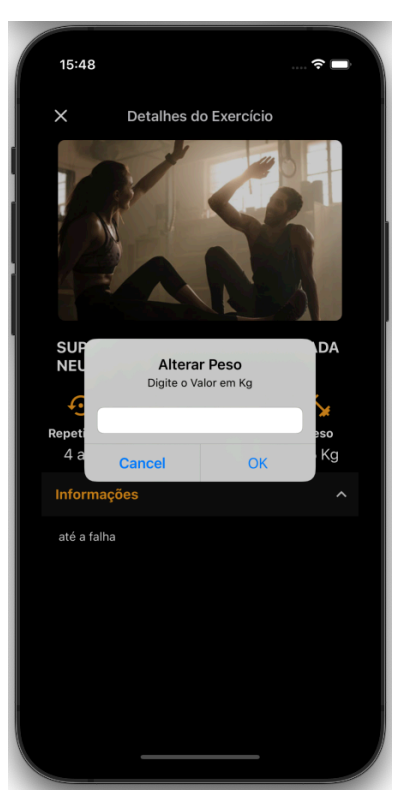

*Figura 51 Modal para Alteração de Peso.*

#### **11 MEDIDAS**

## **11.1 Lista de Medidas**

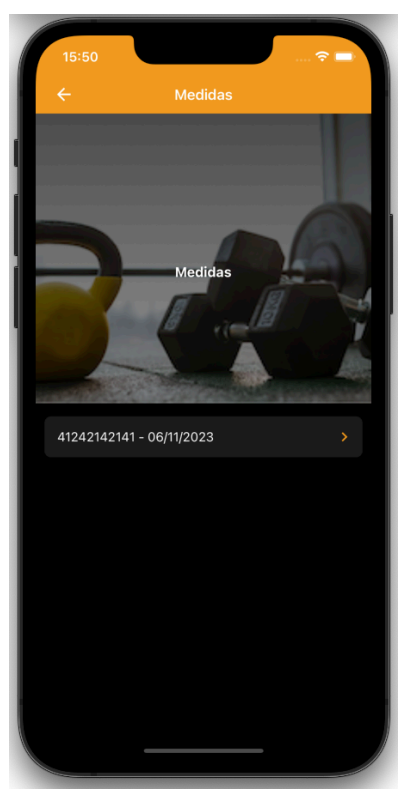

*Figura 52 Tela de Listagem de Medidas.*

Fonte: Autor, 2023.

**Lista as Medidas cadastradas.**

## **11.2 Detalhes da Medida**

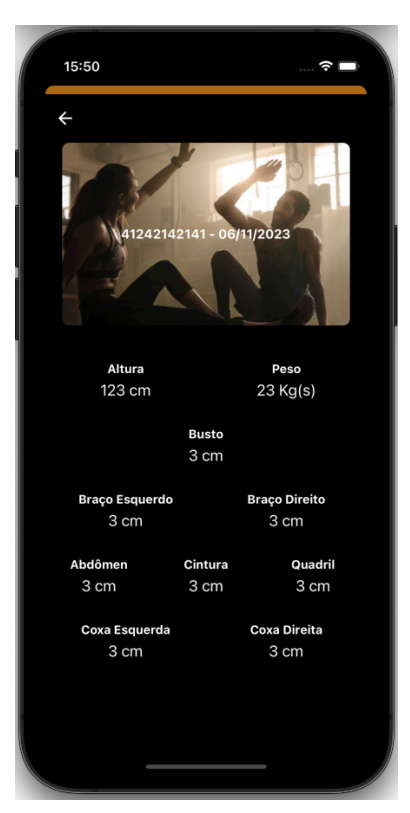

*Figura 53 Tela de Detalhes da Medida.*

Fonte: Autor, 2023.

**Mostra os Detalhes cadastrados daquela medida.**

# **PERSONAL GYM APP – GESTÃO INTEGRADA PARA ACADEMIAS DE PEQUENO PORTE**

Lampe, Gabriel Rodrigo, Nakahata, Guilherme,

**Palavras-chave:** Aplicativo Fitness, Gestão de Academia, Tecnologia em Educação Física.

#### **INTRODUÇÃO**

Com a evolução da tecnologia e a influência da globalização, surgiram várias ferramentas que facilitam a comunicação e interação das pessoas, seja no dia a dia, nos estudos ou no trabalho.

No universo dos aplicativos de saúde, encontramos uma gama vasta: desde os que ajudam a ter uma alimentação mais equilibrada, passando pelos que auxiliam na perda de peso, até os que sugerem dicas para um sono melhor. Entre esses, ganham destaque os aplicativos focados em promover a atividade física, comumente chamados de aplicativos fitness. Interessante notar que diversas pesquisas indicam que o uso desses apps pode realmente motivar as pessoas a se exercitarem mais (ZUCKERMAN; GAL-OZ, 2014; TUDOR-LOCKE, 2002).

A evolução tecnológica trouxe consigo os aplicativos fitness, que oferecem treinos de forma mais dinâmica e adaptada. Essa inovação tem influenciado a forma como as pessoas encaram as atividades físicas, provocando, assim, transformações e novas abordagens na área da Educação Física. (OLIVEIRA; FRAGA, 2021).

#### **OBJETIVO**

O objetivo do "Personal Gym App" é atender as necessidades de academias de pequeno porte, servindo como uma plataforma integrada para gestão, acompanhamento e otimização de treinos, progressões e métricas relacionadas à saúde dos alunos. O software visa simplificar o processo de cadastro de alunos, exercícios, treinos, medidas corporais e recebimentos básicos.

Além da versão web dedicada à gestão, o sistema incluirá uma aplicação móvel destinada aos alunos, permitindo-lhes visualizar seus treinos e visualizar mudanças em suas medidas corporais. Através deste aplicativo, os alunos podem se manter informados e engajados com seus objetivos de saúde e bemestar, diminuindo a dependência do aluno ao profissional, substituindo as velhas folhas de papel e/ou planilhas impressas.

#### **MÉTODO**

O desenvolvimento do "Personal Gym App" empregou uma combinação estratégica de tecnologias avançadas, incluindo React, HTML, CSS, JavaScript, NodeJS e React Native, para criar uma solução abrangente para academias de pequeno porte. O uso do React, combinado com HTML, CSS e JavaScript, permitiu uma experiência de usuário web fluida e moderna, garantindo que as academias pudessem gerenciar suas operações com eficiência e precisão.

Por outro lado, a integração do React Native assegurou que os usuários móveis, principalmente os alunos, tivessem acesso rápido e otimizado às informações de treino e progresso diretamente em seus dispositivos. Esta escolha tecnológica garantiu que o aplicativo permanecesse leve e rápido, sem comprometer a profundidade ou a qualidade da experiência do usuário.

O uso do NodeJS para o back-end complementou a abordagem frontend, proporcionando um sistema de gerenciamento de dados robusto e eficiente. Isso não apenas garantiu uma interação suave entre o servidor e o cliente, mas também otimizou a capacidade de resposta do aplicativo em situações de alto tráfego ou demanda.

Utilizando como base outros aplicativos similares, chegou-se ao resultado de um aplicativo com as principais funcionalidades, moldando o "Personal Gym App" em uma ferramenta compacta, rápida e moderna.

#### **RESULTADOS**

Atualmente, o sistema encontra-se em fase de teste Alpha e atende, desde o início, aos requisitos principais, executando adequadamente os cadastros, movimentações, visualizações no aplicativo e geração de relatórios.

No painel Web, devido à tecnologia escolhida, existem possíveis mudanças que podem ser implementadas para melhorar a usabilidade dos cadastros. No entanto, no estado atual, o sistema cumpre eficientemente sua função.

Quanto aos relatórios, ainda há margem para ajustes e melhorias. Com o auxílio de profissionais, é possível que o sistema seja atualizado para calcular automaticamente índices como IMC e percentual de massa corporal. Atualmente, esses cálculos são responsabilidade do profissional, com os dados brutos sendo exportados somente para arquivos ".xlsx".

O aplicativo móvel, por sua vez, já atende aos requisitos principais, mas há espaço para melhorias, especialmente no design e na interface do usuário.

Tela de Login Web

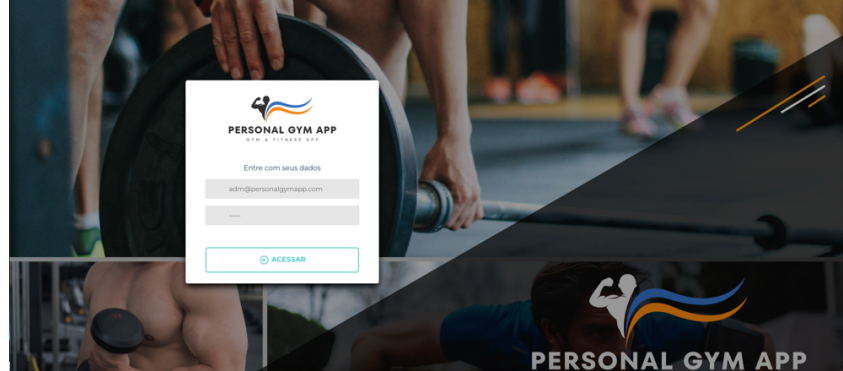

Fonte: AUTOR, 2023 Página Inicial do App Mobile

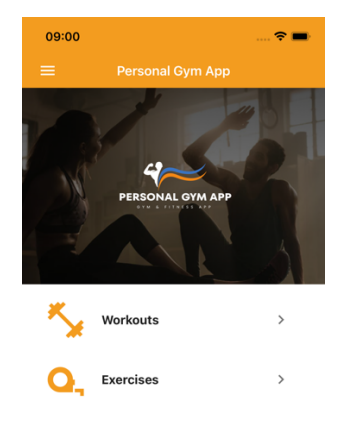

Fonte: AUTOR, 2023

#### **CONCLUSÕES**

O "Personal Gym App" se destaca como uma ferramenta inovadora para academias de pequeno porte. Utilizando tecnologias de ponta como React, NodeJS e React Native, o sistema oferece uma gestão eficiente e uma experiência otimizada aos alunos, substituindo métodos tradicionais por soluções digitais ágeis. Mesmo em fase de teste Alpha, o potencial do aplicativo é evidente. Ele não só atende às necessidades atuais das academias, mas também sinaliza para um futuro onde a tecnologia e o fitness estão ainda mais interligados.

#### **REFERÊNCIAS**

OLIVEIRA, Braulio Nogueira de; FRAGA, Alex Branco. Prescrição de exercícios físicos por inteligência artificial: a educação física vai acabar? Revista Brasileira de Ciências do Esporte, v. 43, 2021. DOI: https://doi.org/10.1590/rbce.43.e002921.

TUDOR-LOCKE, Catrine. Taking steps toward increased physical activity: Using pedometers to measure and motivate. President's Council on Physical Fitness and Sports Research Digest, 2002.

Disponível em: http://files.eric.ed.gov/fulltext/ED470689.pdf.

ZUCKERMAN, Oren; GAL-OZ, Ayelet. Deconstructing gamification: evaluating the

effectiveness of continuous measurement, virtual rewards, and social comparison for promoting physical activity. Personal and ubiquitous computing, v. 18, n. 7, p. 1705-1719, 2014.

DOI:10.1007/s00779-014-0783-2